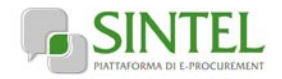

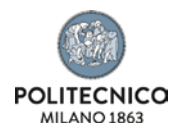

# **FORNITURA DI UNA MACCHINA PVD PER DEPOSIZIONI DI FILM SOTTILI METALLICI, TRAMITE TECNICA DI EVAPORAZIONE TERMICA**

# **LETTERA D'INVITO**

La presente procedura di scelta del contraente viene condotta mediante l'ausilio di sistemi informatici, nel rispetto della normativa vigente in materia di appalti pubblici e di strumenti telematici.

**Politecnico di Milano**, di seguito denominato stazione appaltante, utilizza il sistema di intermediazione telematica di Regione Lombardia denominato "Sintel", ai sensi della L.R. 33/2007 e ss.mm.ii. al quale è possibile accedere attraverso l'indirizzo Internet: [www.arca.regione.lombardia.it.](http://www.arca.regione.lombardia.it/)

Per ulteriori indicazioni e approfondimenti riguardanti il funzionamento, le condizioni di accesso ed utilizzo del Sistema, nonché il quadro normativo di riferimento, si rimanda all'Allegato "**Modalità tecniche per l'utilizzo della piattaforma Sintel**" che costituisce parte integrante e sostanziale del presente documento.

Specifiche e dettagliate indicazioni sono inoltre contenute nei Manuali d'uso per gli Operatori Economici e nelle Domande Frequenti, cui si fa espresso rimando, messi a disposizione sul portale dell'Azienda Regionale Centrale Acquisti www.arca.regione.lombardia.it nella sezione Help&Faq: "**Guide e Manuali**" e **Domande Frequenti degli Operatori Economici**". Per ulteriori richieste di assistenza sull'utilizzo di Sintel si prega di contattare il Contact Center di ARCA scrivendo all'indirizzo email [supporto@arcalombardia.it](mailto:supporto@arcalombardia.it) oppure telefonando al numero verde 800.116.738.

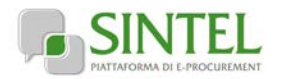

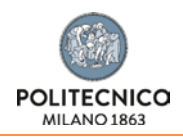

#### **Indice**

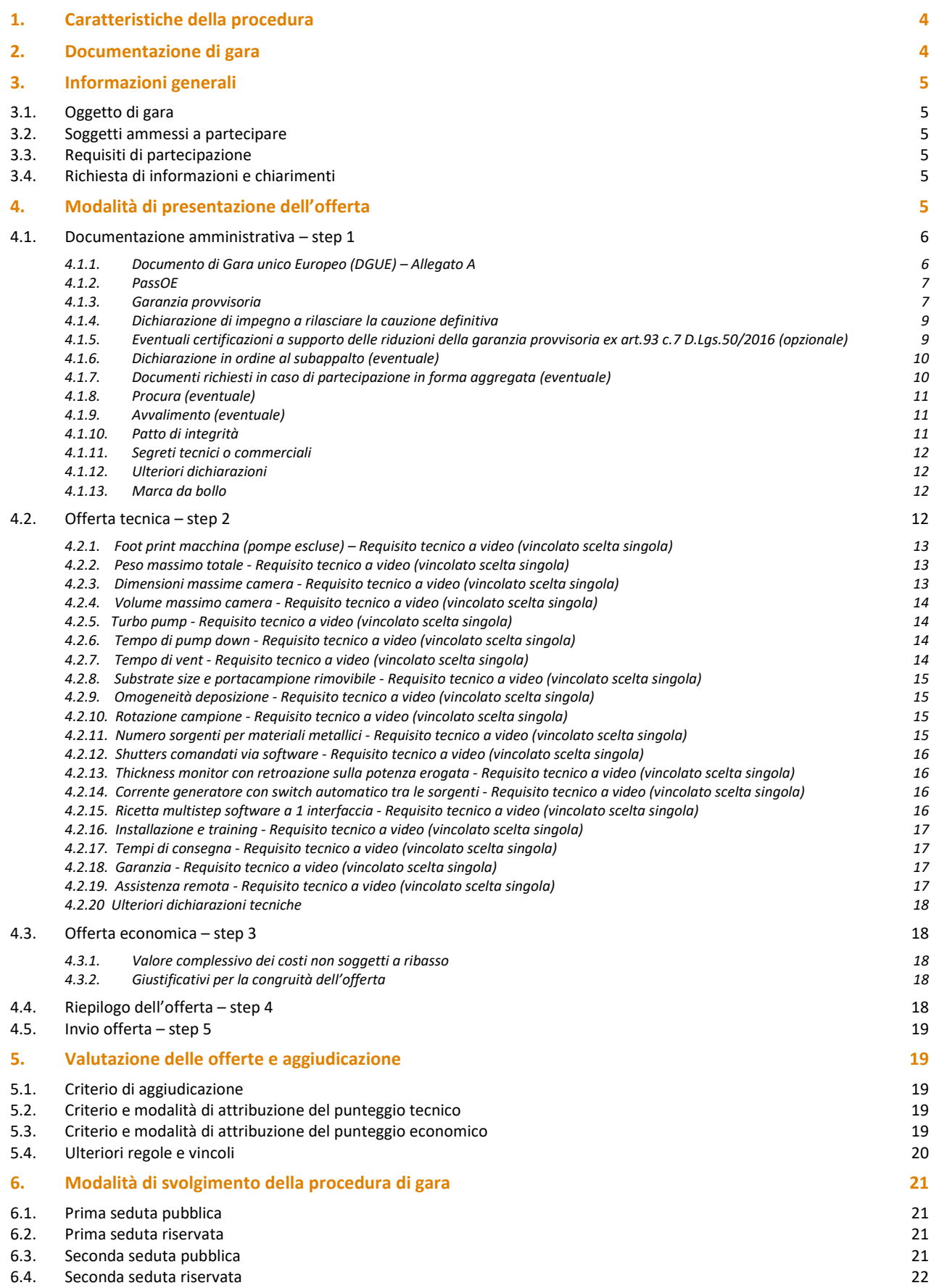

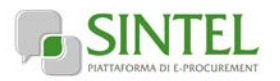

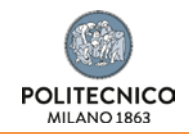

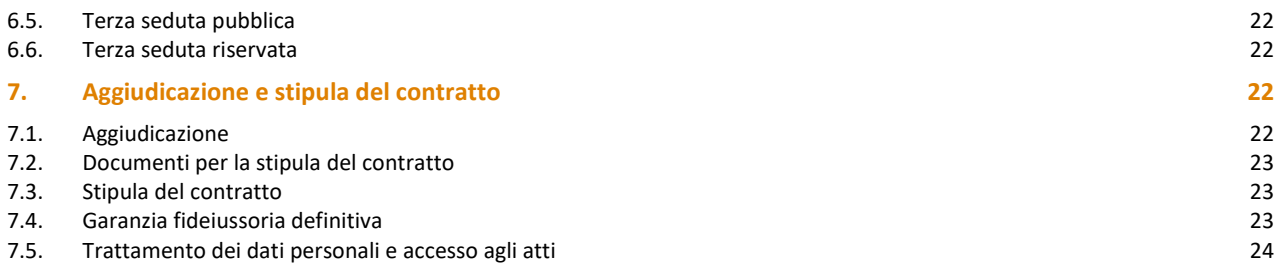

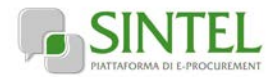

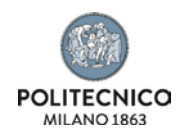

# **1. Caratteristiche della procedura**

<span id="page-3-0"></span>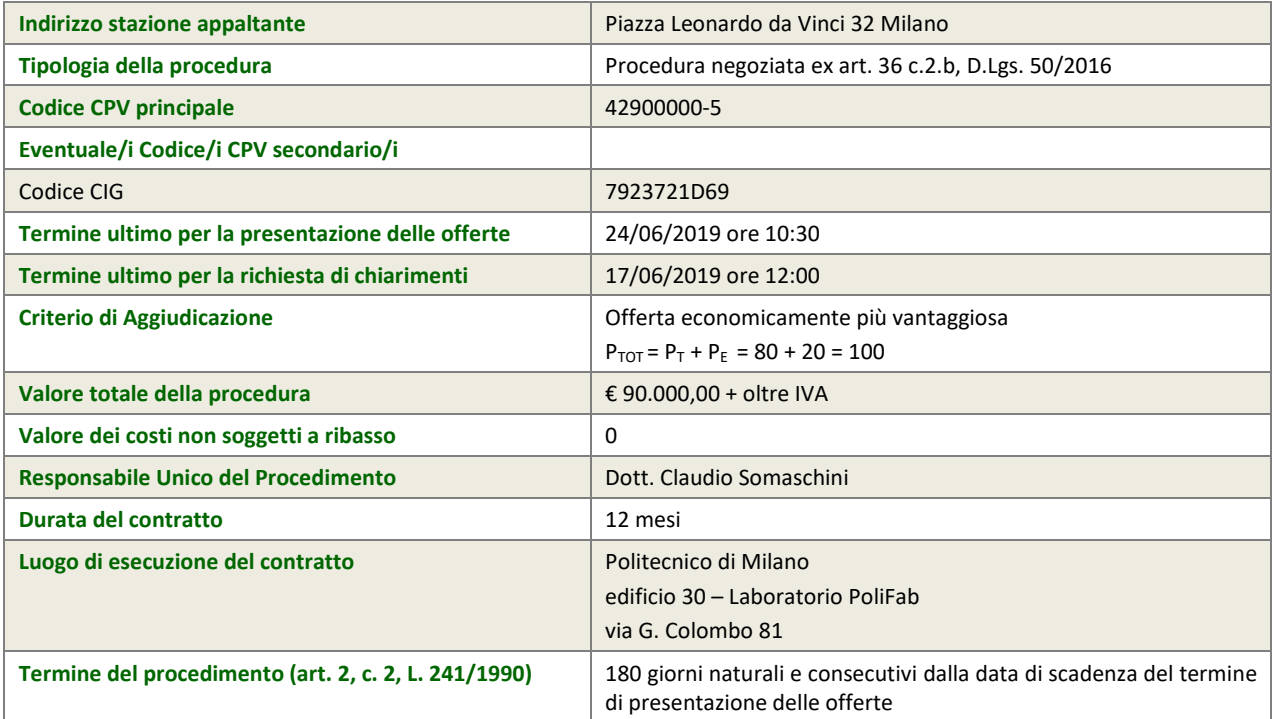

# **2. Documentazione di gara**

<span id="page-3-1"></span>Tutta la documentazione di gara è disponibile sulla piattaforma Sintel, come notificato agli operatori economici invitati attraverso PEC contenente il link per l'accesso all'interfaccia della procedura in Sintel.

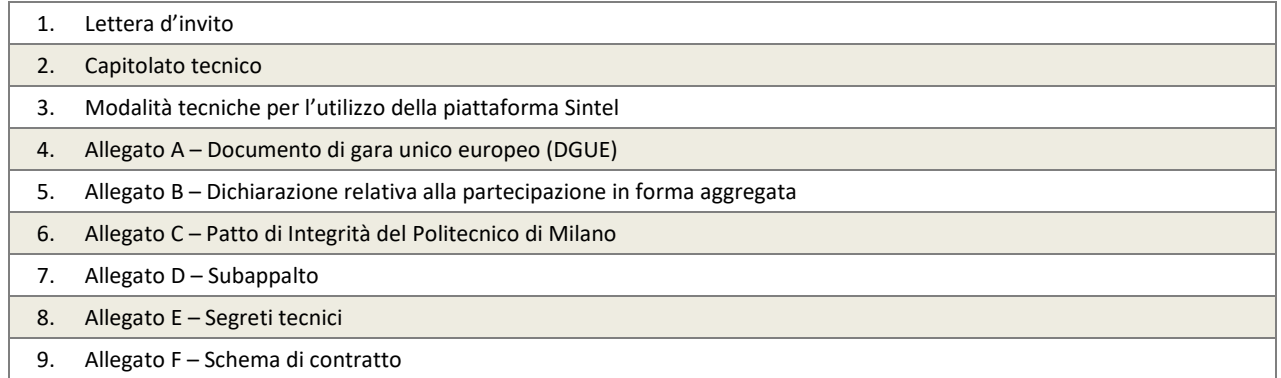

<span id="page-4-0"></span>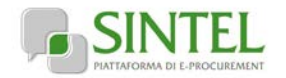

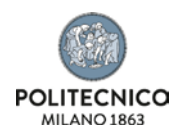

# **3. Informazioni generali**

# **3.1. Oggetto di gara**

<span id="page-4-1"></span>Oggetto della presente lettera di invito è la fornitura di una macchina PVD per deposizioni di film sottili metallici, tramite tecnica di evaporazione termica.

Il bene oggetto della presente fornitura è costituito dalle seguenti parti:

- sistema di evaporazione termica
- interfaccia utente

Il bene oggetto della fornitura deve essere completo in ogni parte necessaria alla deposizione di film sottili per evaporazione termica (ad es. camera da vuoto, gruppo di pompaggio, shutters, thickness monitor, sorgenti termiche, portacampioni, software di gestione e interfaccia utente).

<span id="page-4-2"></span>L'apparecchiatura fornita dovrà rispettare i requisiti minimi inderogabili indicati all'art. 1.1 del capitolato speciale d'oneri.

# **3.2. Soggetti ammessi a partecipare**

Sono ammessi a partecipare alla presente procedura i soggetti invitati dalla stazione appaltante. L'operatore economico invitato individualmente ha la facoltà di presentare offerta per sé o quale mandatario di operatori riuniti. In caso di aggregazioni di imprese e ai GEIE si applicano, per quanto compatibili, le norme descritte nella presente lettera di invito per gli RTI.

# **3.3. Requisiti di partecipazione**

<span id="page-4-3"></span>La partecipazione alla presente procedura di gara è riservata agli operatori economici in possesso, a pena di esclusione, in quanto elementi essenziali dell'offerta, dei requisiti minimi di seguito indicati.

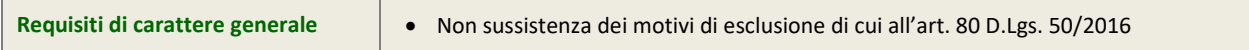

#### **ATTENZIONE: UTILIZZO DEL SISTEMA AVCPASS**

La verifica del possesso dei requisiti avviene, ai sensi dell'art. 36, c. 5, D.Lgs. 50/2016 e della Deliberazione ANAC (EX AVCP) 111/2012, attraverso l'utilizzo del sistema AVCPASS, reso disponibile dall'Autorità, fatti salvi eventuali impedimenti tecnici sull'utilizzo del sistema AVCPASS. In tali casi la verifica dei requisiti verrà eseguita tramite richieste della stazione appaltante.

Tutti i soggetti interessati a partecipare alla procedura devono obbligatoriamente registrarsi al sistema accedendo all'apposito link sul Portale ANAC (EX AVCP) [\(http://www.avcp.it/portal/public/classic/Servizi/ServiziAccessoRiservato](http://www.avcp.it/portal/public/classic/Servizi/ServiziAccessoRiservato) >> "AVCpass Operatore economico"). L'operatore economico dovrà registrarsi e dotarsi di apposita PASSOE ovvero del documento – rilasciato dal Sistema telematico dell'ANAC (EX AVCP) che attesta che l'operatore economico può essere verificato tramite AVCPASS. Pertanto, con riferimento alla comprova dei requisiti di partecipazione richiesti, ad eccezione dei requisiti di carattere generale, l'operatore economico dovrà caricare sul sistema telematico dell'ANAC (EX AVCP) i documenti dettagliatamente indicati al successivo capitolo 6 "Controllo del possesso dei requisiti".

# **3.4. Richiesta di informazioni e chiarimenti**

<span id="page-4-4"></span>Eventuali richieste di informazioni e di chiarimenti su oggetto, documentazione di gara, partecipazione alla procedura e svolgimento della stessa, dovranno essere presentate in lingua italiana e trasmesse alla stazione appaltante per mezzo della funzionalità "Comunicazioni procedura", presente sulla piattaforma Sintel, nell'interfaccia "Dettaglio" della presente procedura.

Eventuali integrazioni alla documentazione di gara ovvero risposte alle suddette richieste saranno rese disponibili attraverso la funzionalità "Documentazione di gara", presente sulla piattaforma Sintel, nell'interfaccia "Dettaglio" della presente procedura.

<span id="page-4-5"></span>Sarà inoltre cura della stazione appaltante inviare i chiarimenti anche attraverso il canale "Comunicazioni procedura".

# **4. Modalità di presentazione dell'offerta**

L'offerta e la documentazione ad essa relativa devono essere redatte e trasmesse esclusivamente in formato elettronico, attraverso Sintel entro e non oltre il "termine ultimo per la presentazione delle offerte" di cui al precedente capitolo 1 caratteristiche della procedura, pena l'irricevibilità dell'offerta e comunque la non ammissione alla procedura.

L'operatore economico registrato a Sintel accede all'interfaccia "Dettaglio" della presente procedura e quindi all'apposito percorso guidato "Invia offerta", che consente di predisporre:

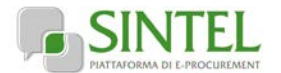

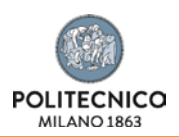

- una "busta telematica" contenente la documentazione amministrativa;
- una "busta telematica" contenente l'offerta tecnica;
- una "busta telematica" contenente l'offerta economica.

Si precisa che l'offerta viene inviata alla stazione appaltante solo dopo il completamento di tutti gli step (da 1 a 5, descritti nei successivi paragrafi da [4.1](#page-5-0) [a 4.5\)](#page-18-0) componenti il percorso guidato "Invia offerta". Pertanto, al fine di limitare il rischio di non inviare correttamente la propria offerta, si raccomanda all'operatore economico di:

- accedere tempestivamente al percorso guidato "Invia offerta" in Sintel per verificare i contenuti richiesti dalla stazione appaltante e le modalità di inserimento delle informazioni. Si segnala che la funzionalità "Salva" consente di interrompere il percorso "Invia offerta" per completarlo in un momento successivo;
- compilare tutte le informazioni richieste e procedere alla sottomissione dell'offerta con congruo anticipo rispetto al termine ultimo per la presentazione delle offerte. Si raccomanda di verificare attentamente in particolare lo step 5 "Riepilogo" del percorso "Invia offerta", al fine di verificare che tutti i contenuti della propria offerta corrispondano a quanto richiesto dalla stazione appaltante, anche dal punto di vista del formato e delle modalità di sottoscrizione.

*N.B. come precisato nel documento allegato "Modalità tecniche per l'utilizzo della piattaforma Sintel" (cui si rimanda), in caso sia necessario allegare più di un file in uno dei campi predisposti nel percorso guidato "Invia offerta", questi devono essere inclusi in un'unica cartella compressa in formato .zip (o equivalente).*

# **4.1. Documentazione amministrativa – step 1**

<span id="page-5-0"></span>Al primo step del percorso guidato "Invia offerta" l'operatore economico dovrà inserire la documentazione amministrativa negli appositi campi, corrispondenti ai successivi paragrafi del presente capitolo.

#### <span id="page-5-1"></span>**4.1.1. Documento di Gara unico Europeo (DGUE) – Allegato A**

L'operatore economico deve allegare a pena di esclusione producendo documento di gara unico europeo (DGUE), redatto in conformità al modello di formulario allegato alle Linee guida n. 3 del 18 luglio 2016 del Ministero delle Infrastrutture e dei Trasporti per la compilazione del modello di formulario di Documento di Gara unico Europeo (DGUE) approvato dal Regolamento di esecuzione (UE) 2016/7 della Commissione del 5 gennaio 2016.

#### <http://www.mit.gov.it/comunicazione/news/documento-di-gara-unico-europeo-dgue>

#### **ATTENZIONE: in caso di indicazione della terna dei subappaltatori, avvalimento o qualsiasi forma di partecipazione aggregata deve essere presentato il DGUE per TUTTI gli operatori economici indicati a qualsiasi titolo, compresi i subappaltatori.**

La documentazione attestante la sussistenza dei requisiti di partecipazione, deve essere resa, a pena di esclusione, firmata digitalmente come meglio precisato nella tabella seguente.

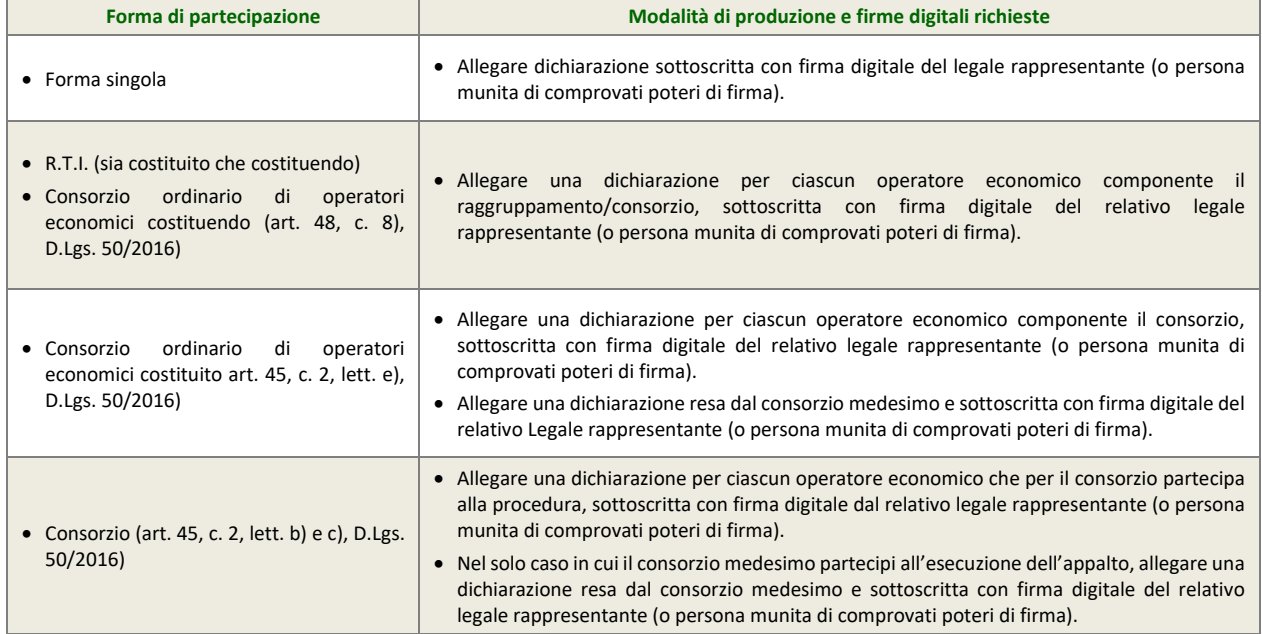

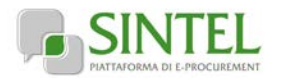

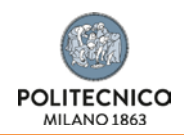

## <span id="page-6-0"></span>**4.1.2. PassOE**

L'operatore economico dovrà allegare nell'apposito campo il documento rilasciato dal Sistema telematico dell'ANAC (EX AVCP) che attesta che l'operatore economico può essere verificato tramite AVCPASS.

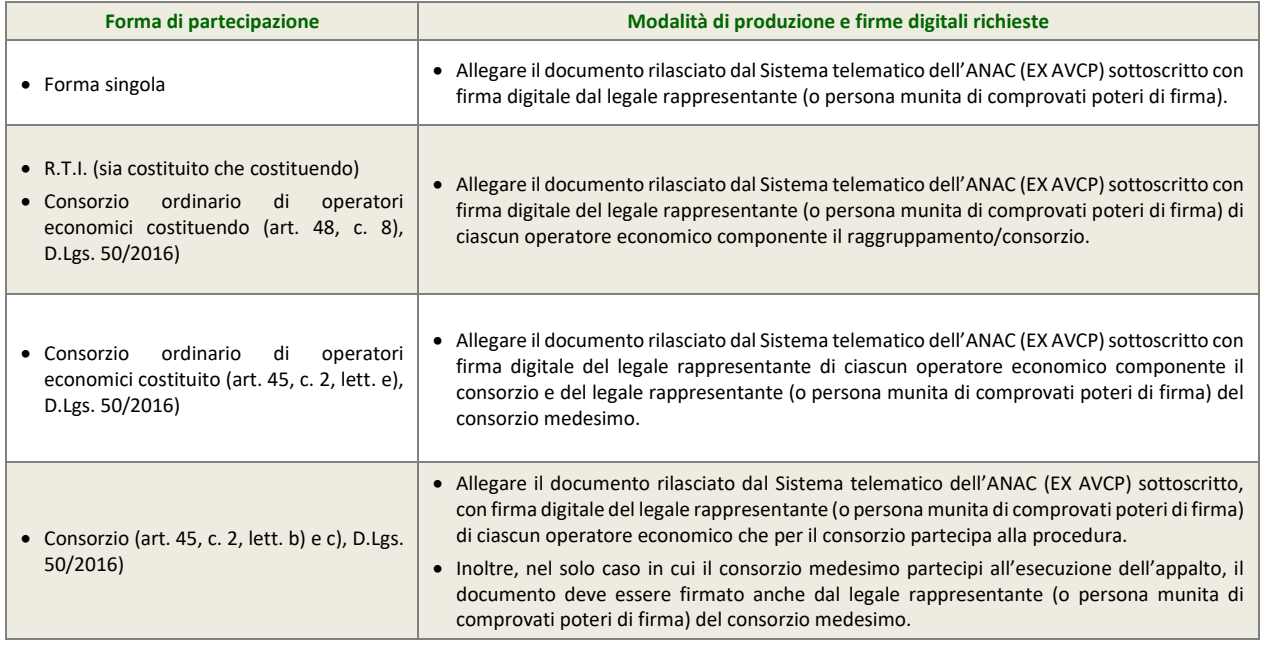

#### **ATTENZIONE: RICORSO ALL'ISTITUTO DELL'AVVALIMENTO**

Si precisa che in caso di avvalimento (v. paragrafo 4.1.15- [Avvalimento\),](#page-10-1) il documento rilasciato dal Sistema telematico dell'ANAC (EX AVCP) deve essere sottoscritto con firma digitale anche dal legale rappresentante (o persona munita di comprovati poteri di firma) dell'impresa ausiliaria.

## <span id="page-6-1"></span>**4.1.3. Garanzia provvisoria**

L'operatore economico deve allegare documento in formato elettronico atto a comprovare l'avvenuta costituzione della garanzia provvisoria prevista dall'art.93 D.Lgs.50/2016 .

La garanzia deve essere effettuata nelle modalità previste dall'art.93 D.Lgs.50/2016 per l'importo del 2% del prezzo base, pari a € 1.800,00.

Possono essere applicate le riduzioni di cui al comma 7 dall'art.93 D.Lgs.50/2016.

Tale documento può essere una fideiussione:

- bancaria, rilasciata da Istituti di Credito di cui al Testo Unico Bancario approvato con il D.Lgs. 385/93 e s.m.i.;
- assicurativa, rilasciata da imprese di assicurazioni, debitamente autorizzate all'esercizio del ramo cauzioni, ai sensi del D.Lgs. 209/2005 s.m.i.);
- rilasciata da intermediari finanziari iscritti nell'albo di cui all'art. 106, D.Lgs. 385/1993 che svolgono in via esclusiva o prevalente attività di rilascio di garanzie e che sono sottoposti a revisione contabile da parte di una società di revisione iscritta nell'albo previsto dall'art. 161, D.Lgs. 58/1998.

La fideiussione deve essere intestata alla stazione appaltante, avere validità per un periodo di almeno 180 giorni decorrenti dal termine ultimo per la presentazione delle offerte e prevedere espressamente:

- la rinuncia al beneficio della preventiva escussione del debitore principale;
- la rinuncia all'eccezione di cui all'art. 1957, c. 2, cod. civ.;
- la piena operatività entro quindici giorni su semplice richiesta scritta della stazione appaltante.

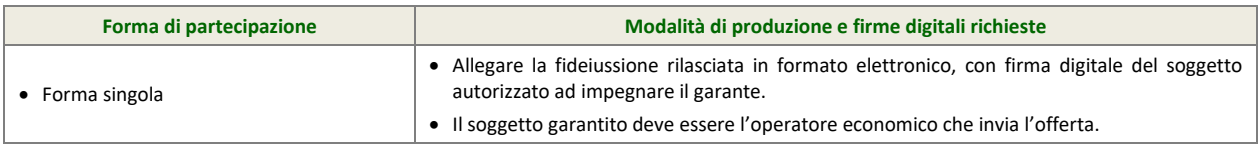

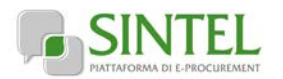

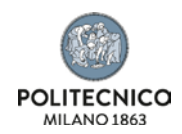

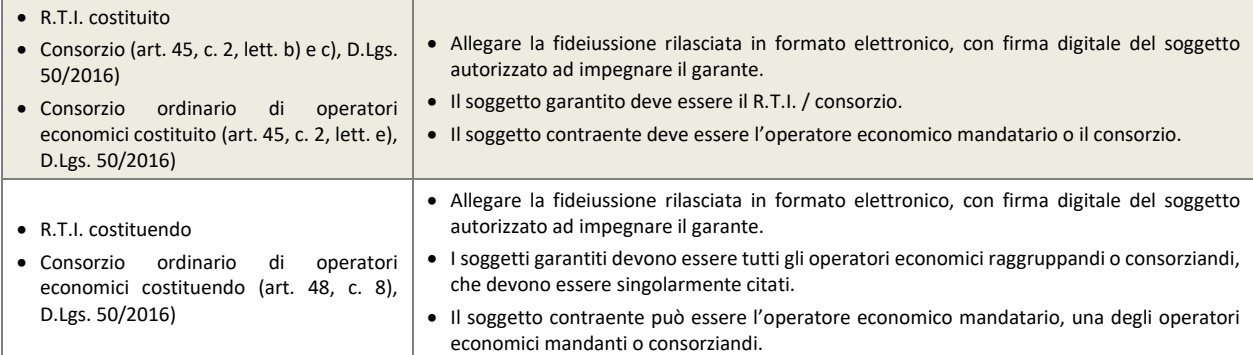

In alternativa rispetto alla fideiussione, l'operatore economico può costituire la garanzia provvisoria in contanti, in questo caso l'operatore economico deve:

• effettuare il versamento sul conto IBAN n. IT34T0569601620000001600X69 , intestato alla stazione appaltante presso filiale di Banca Popolare di Sondrio - Agenzia 21 Politecnico, avente come causale di versamento il nome della presente procedura di gara (di cui al precedente capitolo 1 - Caratteristiche della procedura)

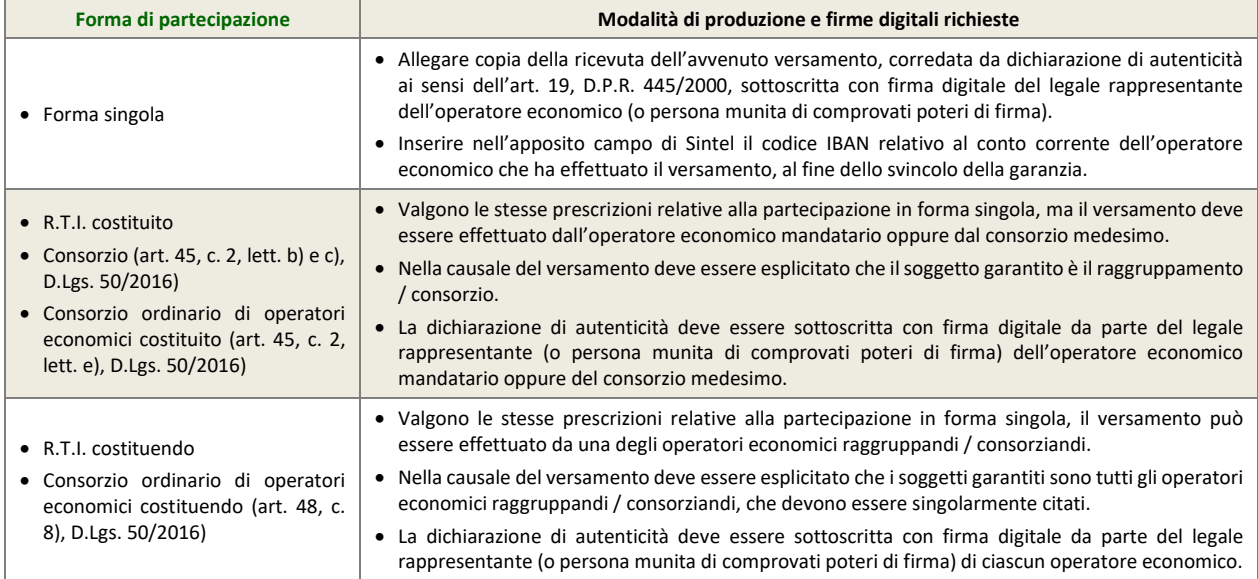

In alternativa rispetto alla fideiussione o in contanti, l'operatore economico può costituire la garanzia provvisoria in titoli del debito pubblico. In questo caso, l'operatore economico deve:

• acquistare titoli garantiti dallo Stato Italiano al corso del giorno del deposito, quindi depositarli presso una sezione di tesoreria provinciale o presso le aziende autorizzate a titolo di pegno a favore della stazione appaltante.

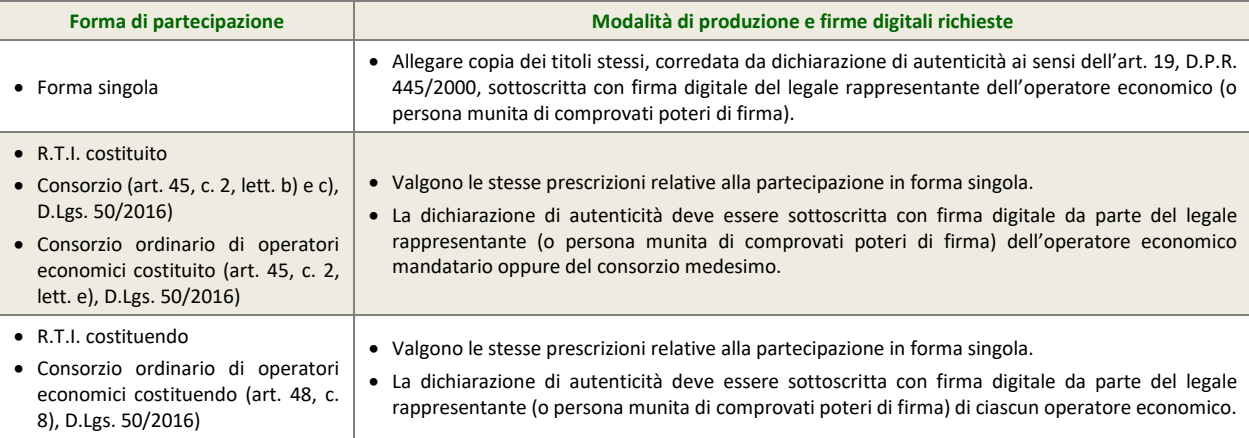

La garanzia provvisoria copre e può essere escussa nei seguenti casi:

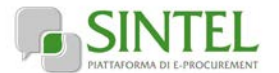

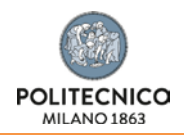

- mancata sottoscrizione del contratto per fatto dell'operatore economico;
- falsa dichiarazione nella documentazione presentata in sede di offerta, ovvero qualora non venga fornita la prova del possesso dei requisiti individuati al precedente paragraf[o 3.3](#page-4-3) - [Requisiti di partecipazione;](#page-4-3)
- mancata produzione della documentazione richiesta per la stipula del contratto, nel termine stabilito o in quello eventualmente prorogato;
- mancato adempimento di ogni altro obbligo derivante dalla partecipazione alla presente procedura.

Le modalità di svincolo delle garanzie provvisorie sono disciplinate secondo quanto disciplinato dall'art. 93, D.Lgs. 50/2016. In ogni caso, la garanzia provvisoria dell'aggiudicatario resta vincolata e deve essere valida fino alla costituzione del deposito cauzionale definitivo. In caso di costituzione della garanzia in contanti o in titoli del debito pubblico, la stazione appaltante provvederà alla restituzione degli stessi.

#### <span id="page-8-0"></span>**4.1.4. Dichiarazione di impegno a rilasciare la cauzione definitiva**

Ai sensi dell'art. 93 comma 8 del D.Lgs. 50/2016, l'operatore economico deve, a pena di esclusione, produrre l'impegno di un di un fideiussore, anche diverso da quello che ha rilasciato la garanzia provvisoria, a rilasciare la garanzia fideiussoria per l'esecuzione del contratto, di cui all'art. 103 D.Lgs. 50/2016, qualora l'offerente risultasse affidatario.

#### **ATTENZIONE: DICHIARAZIONE DI IMPEGNO CONTENUTA NELLA FIDEIUSSIONE**

Qualora la predetta dichiarazione di impegno fosse contenuta nel documento allegato nel campo "garanzia provvisoria" (v. precedente paragrafo 4.1.6 - **Errore. L'origine riferimento non è stata trovata.**), non è necessario allegare alcun documento nel campo ["Dichiarazione di](#page-8-0)  [impegno a rilasciare la cauzione definitiva"](#page-8-0).

La dichiarazione di impegno deve:

- essere rilasciata da un istituto bancario o compagnia assicurativa o da intermediario finanziario (iscritto nell'albo di cui all'art. 106 del D.Lgs. 385/1993 che svolge in via esclusiva o prevalente attività di rilascio di garanzie e che è sottoposto a revisione contabile da parte di una società di revisione iscritta nell'albo previsto dall'art. 161 del D.Lgs. 58/1998);
- contenere la denominazione della gara come riportata nell'intestazione del presente disciplinare di gara.

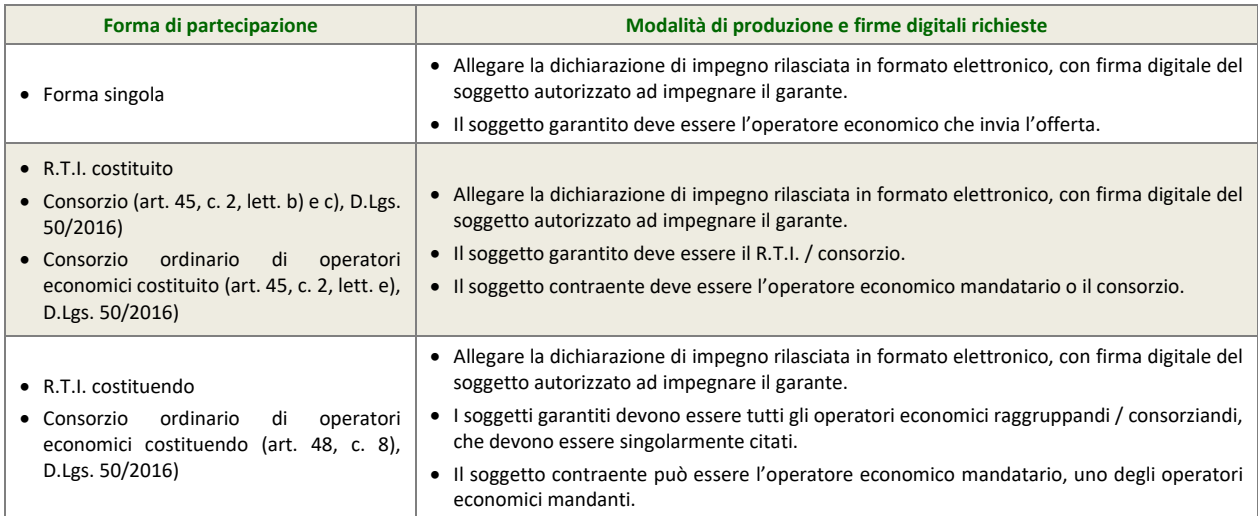

## <span id="page-8-1"></span>**4.1.5. Eventuali certificazioni a supporto delle riduzioni della garanzia provvisoria ex art.93 c.7 D.Lgs.50/2016 (opzionale)**

L'importo della garanzia provvisoria può essere nei casi e con le modalità previste dall'art. 93, c. 7, D.Lgs. 50/2016.

Per fruire di tale beneficio, l'operatore economico può alternativamente:

- allegare copia in formato elettronico delle certificazioni o altri documenti a dimostrazione dei diversi casi previsti dall'art. 93, c. 7, sottoscritta con firma digitale del legale rappresentante dell'operatore economico (o persona munita da comprovati poteri di firma).
- allegare idonea dichiarazione resa dall'operatore economico ai sensi dell'art. 47, D.P.R. n. 445/2000 attestante il possesso della dette certificazioni.

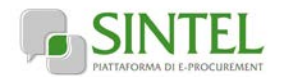

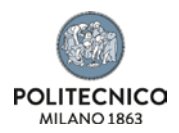

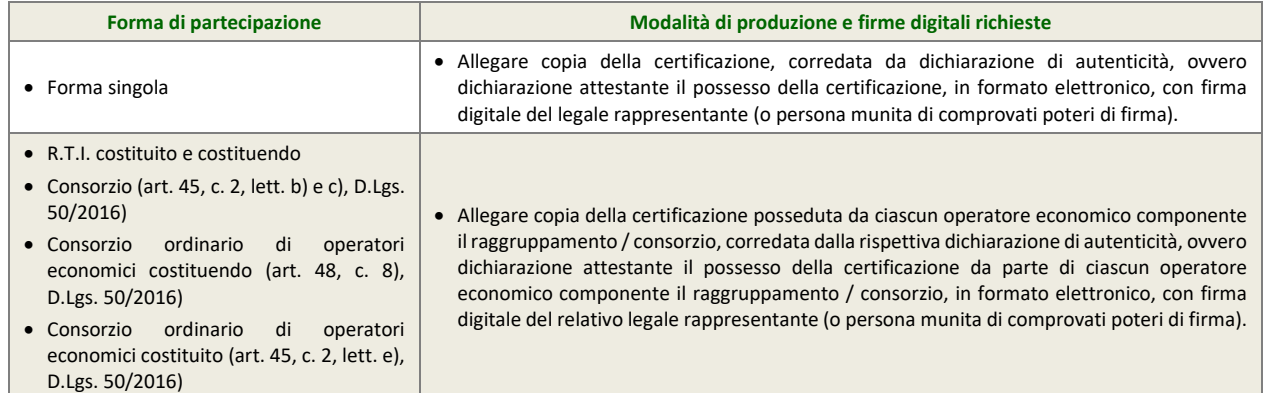

## <span id="page-9-0"></span>**4.1.6. Dichiarazione in ordine al subappalto (eventuale)**

L'operatore economico deve dichiarare se intende affidare o meno parti della attività oggetto della presente procedura in subappalto, compilando la sezione dedicata del Documento di Gara Unico Europeo "D: Informazioni sui subappaltatori sulle cui capacità l'operatore economico non fa affidamento".

Come previsto all' art. 105 c.2 D.lgs 50/2016 la quota massima di subappalto non può superare la soglia **del cinquanta per cento** dell'importo complessivo del contratto.

Si precisa che in caso di partecipazione in forma aggregata è necessario dichiarare che si intende ricorrere al subappalto, se il ricorso al subappalto è effettuato da almeno un operatore economico componente il raggruppamento/consorzio.

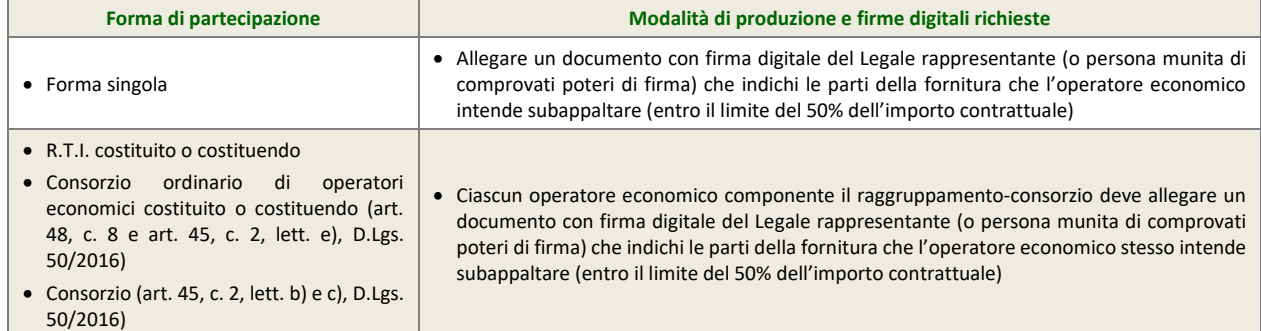

## <span id="page-9-1"></span>**4.1.7. Documenti richiesti in caso di partecipazione in forma aggregata (eventuale)**

In caso di partecipazione in forma aggregata devono essere allegati i documenti individuati nella seguente tabella, a pena di esclusione.

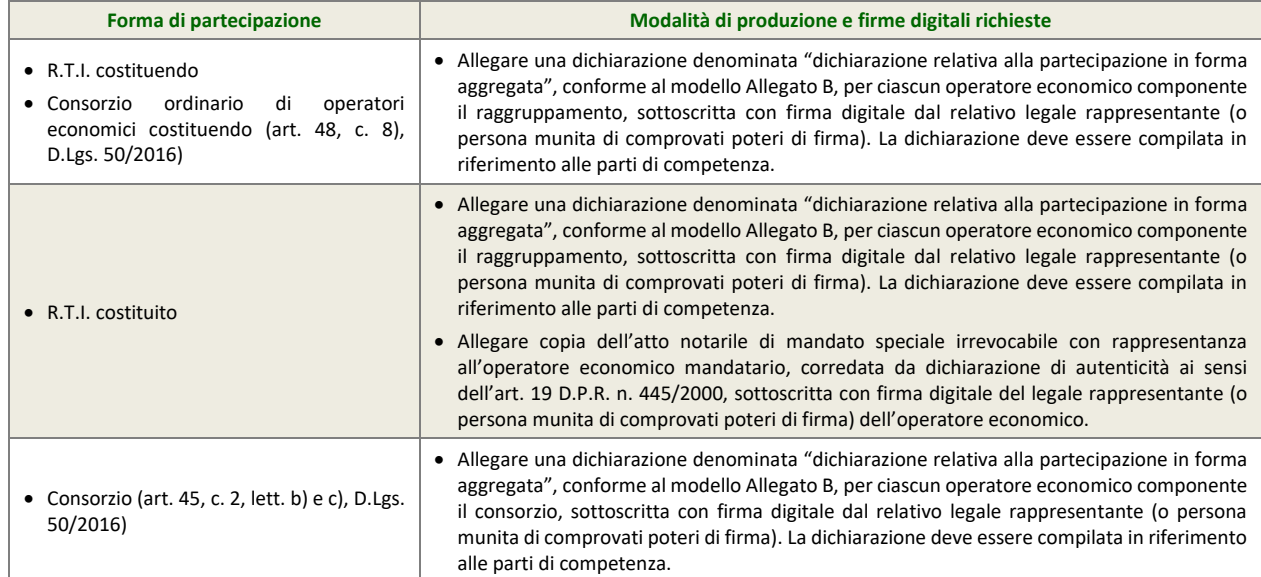

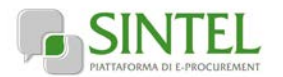

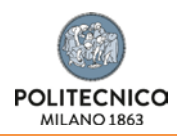

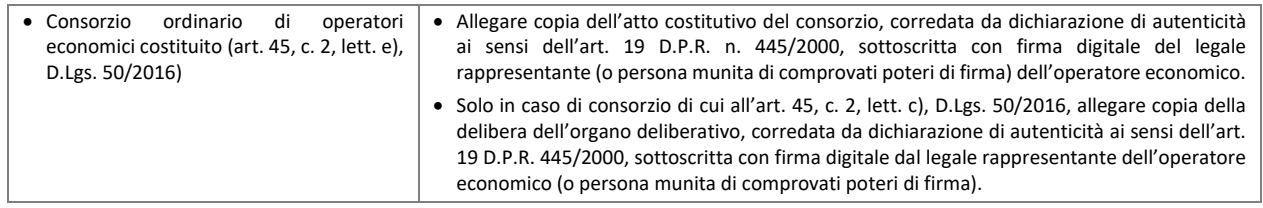

## <span id="page-10-0"></span>**4.1.8. Procura (eventuale)**

Qualora siano state allegate dichiarazioni che compongono l'offerta sottoscritte da un procuratore (generale o speciale), l'operatore economico deve allegare copia della procura notarile (generale o speciale) che attesti i poteri del sottoscrittore.

## <span id="page-10-1"></span>**4.1.9. Avvalimento (eventuale)**

Nel solo caso di ricorso all'avvalimento, in conformità all'art. 89, D.Lgs. 50/2016, l'operatore economico deve, a pena di esclusione dalla procedura, allegare la seguente documentazione:

- 1. dichiarazione, firmata digitalmente dal legale rappresentante (o persona munita di comprovati poteri di firma) dell'operatore economico, attestante l'avvalimento dei requisiti necessari per la partecipazione alla gara, con specifica indicazione dei requisiti di cui ci si intende avvalere e dell'impresa ausiliaria. La dichiarazione deve essere resa ai sensi degli artt. 46 e 47, D.P.R. 445/2000;
- 2. dichiarazione resa ai sensi e per gli effetti dell'art. 47, D.P.R. 445/2000, firmata digitalmente dal legale rappresentante dell'impresa ausiliaria (o persona munita di comprovati poteri di firma), attestante:
	- il possesso da parte di quest'ultima dei requisiti generali di cui all'art. 80, D.Lgs. 50/2016, da rendere in modo conforme alla relativa sezione del documento Allegato A e del documento Allegato A-1.
	- l'obbligo verso l'operatore economico concorrente e verso la stazione appaltante a mettere a disposizione per tutta la durata del contratto le risorse necessarie di cui è carente l'operatore economico citato;
	- la non partecipazione diretta alla procedura in proprio o in forma associata;
	- copia del contratto, corredata da dichiarazione di autenticità ai sensi dell'art. 19, D.P.R. 445/2000, firmata digitalmente dal legale rappresentante (o persona munita di comprovati poteri di firma) dell'operatore economico, in virtù del quale l'impresa ausiliaria si obbliga nei confronti dell'operatore economico concorrente a fornire i requisiti ed a mettere a disposizione le risorse necessarie per tutta la durata del contratto.

*ovvero,* 

in caso di avvalimento tra imprese appartenenti ad un medesimo gruppo societario, dichiarazione sostitutiva, firmata digitalmente dal legale rappresentante (o persona munita di comprovati poteri di firma) dell'operatore economico attestante il legame giuridico ed economico esistente nel gruppo, dal quale discendono i medesimi obblighi previsti dall'art. 89, c. 5, D.Lgs. 50/2016 (normativa antimafia).

3. Copia dell'attestazione SOA dell'operatore economico e dell'impresa ausiliaria ciascuna corredata da dichiarazione di autenticità ai sensi dell'art. 19, D.P.R. 445/2000, firmata digitalmente dal rispettivo legale rappresentante (o persona munita di comprovati poteri di firma).

## <span id="page-10-2"></span>**4.1.10. Patto di integrità**

L'operatore economico deve allegare copia firmata digitalmente, secondo le modalità indicate nella seguente tabella, del patto di integrità Allegato C al presente disciplinare di gara

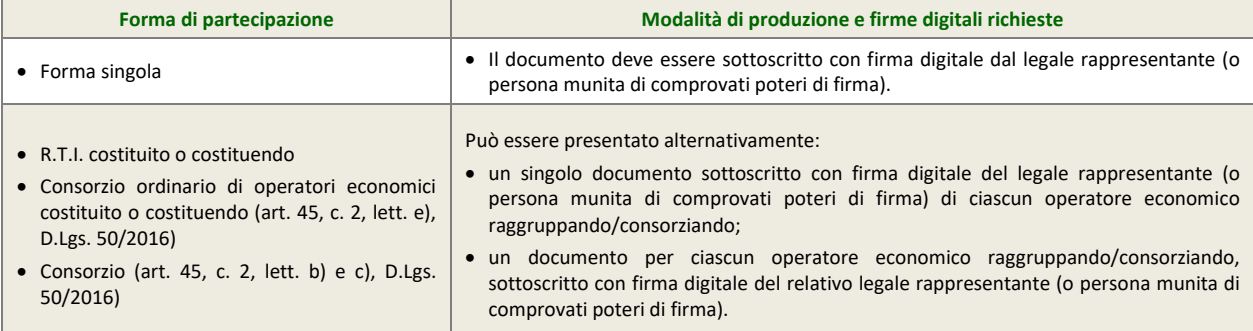

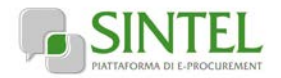

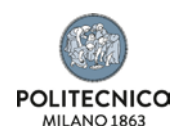

## <span id="page-11-0"></span>**4.1.11. Segreti tecnici o commerciali**

L'operatore economico deve dichiarare la presenza di segreti tecnici o commerciali all'interno della presente procedura ai fini dell'esercizio del diritto di accesso agli atti, redatto utilizzando il modulo di cui all'allegato E. La presentazione di tale dichiarazione è opzionale. In caso di mancata presentazione di tale dichiarazione, l'Amministrazione considererà tutti i documenti ricevuti privi di qualsiasi segreto tecnico o commerciale e procederà quindi, in caso di accesso agli atti, a trasmetterli interamente agli interessati.

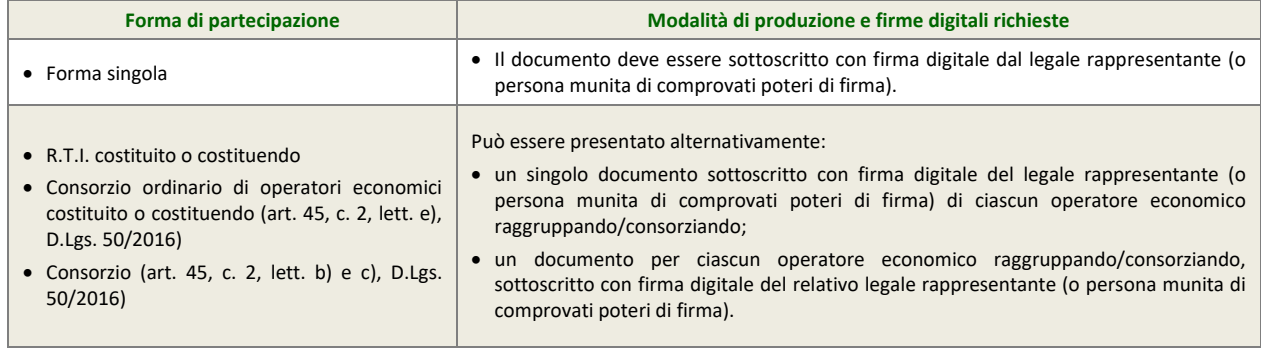

## <span id="page-11-1"></span>**4.1.12. Ulteriori dichiarazioni**

L'operatore economico potrà produrre attraverso l'apposita casella di controllo (flag) disponibile in Sintel le ulteriori dichiarazioni di carattere amministrativo necessarie per la partecipazione alla presente procedura di gara.

#### <span id="page-11-2"></span>**4.1.13. Marca da bollo**

L'operatore economico deve applicare n. 1 marca da bollo da € 16,00 (opportunamente annullata) su un foglio che contenga il nome della procedura (v. precedente capitolo 1), nonché i riferimenti dell'operatore economico stesso (denominazione e ragione sociale). L'operatore economico deve allegare copia scansionata del foglio.

<span id="page-11-3"></span>In alternativa, l'operatore economico può ricorrere alla marca da bollo virtuale. In tal caso, dovrà allegare la ricevuta del pagamento del bollo che costituisce la "marca da bollo digitale".

## **4.2. Offerta tecnica – step 2**

Al secondo step del percorso guidato "Invia offerta" l'operatore economico deve inserire la documentazione tecnica negli appositi campi, corrispondenti ai successivi paragrafi della presente lettera di invito.

L'offerta tecnica sarà composta da un punteggio complessivo pari a 70 punti come indicato nella tabella riepilogativa di seguito allegata.

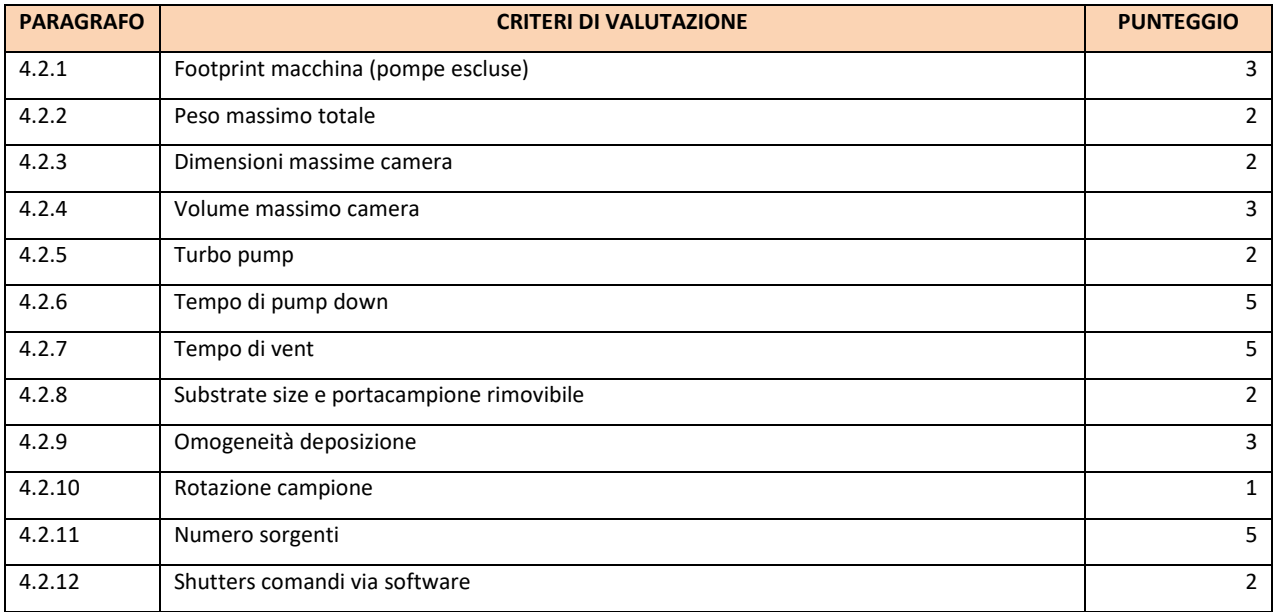

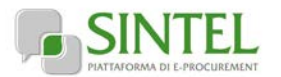

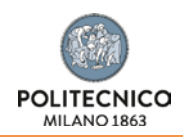

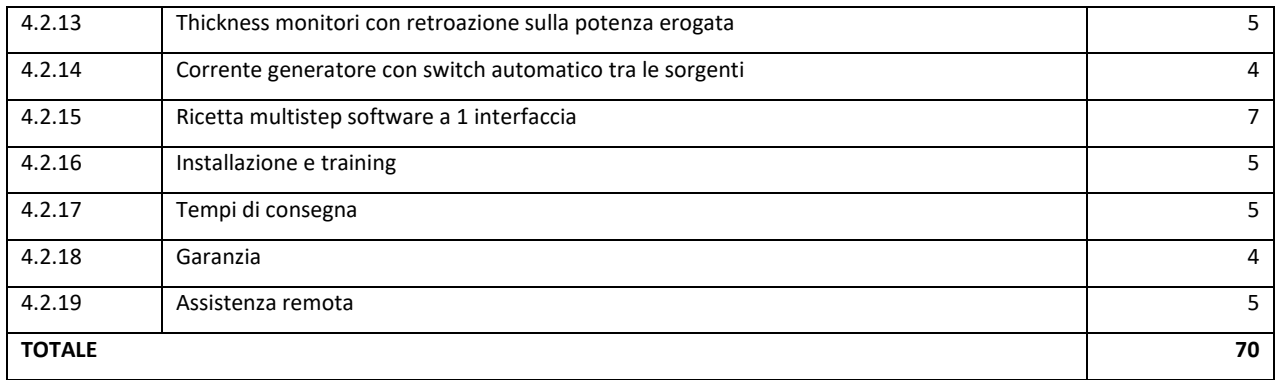

#### <span id="page-12-0"></span>**4.2.1. Foot print macchina (pompe escluse) – Requisito tecnico a video (vincolato scelta singola)**

L'operatore economico deve selezionare la risposta appropriata tra le alternative opzioni configurate dalla stazione appaltante e disponibili nell'apposito menù a tendina.

L'operatore economico dovrà indicare l'ingombro a pavimento del macchinario (pompe escluse e con portellone camera chiuso). Ad ogni opzione di risposta corrisponde un punteggio assegnato automaticamente, come descritto nella successiva tabella

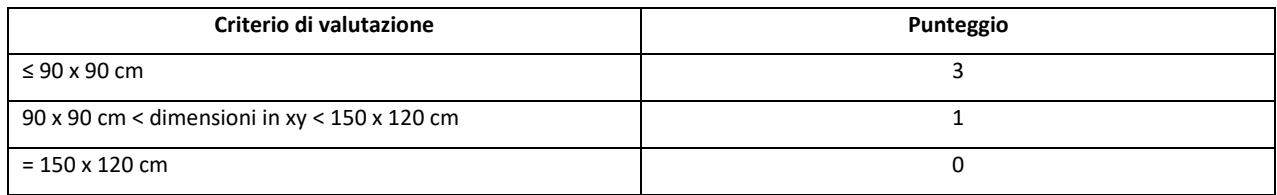

## <span id="page-12-1"></span>**4.2.2. Peso massimo totale - Requisito tecnico a video (vincolato scelta singola)**

L'operatore economico deve selezionare la risposta appropriata tra le alternative opzioni configurate dalla stazione appaltante e disponibili nell'apposito menù a tendina.

L'operatore economico dovrà indicare il peso massimo totale della macchina ed eventuale rack. Il peso massimo totale non comprende la pompa vuoto primario.

Ad ogni opzione di risposta corrisponde un punteggio assegnato automaticamente, come descritto nella successiva tabella

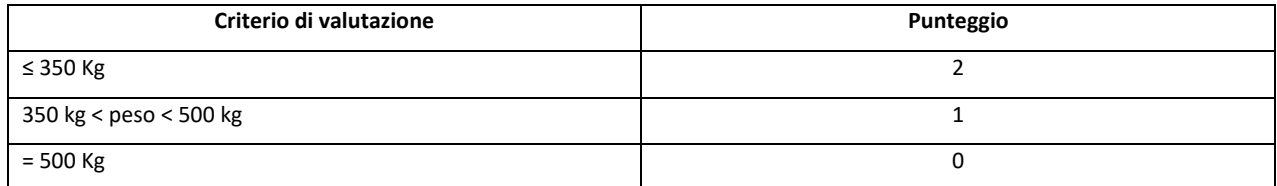

#### <span id="page-12-2"></span>**4.2.3. Dimensioni massime camera - Requisito tecnico a video (vincolato scelta singola)**

L'operatore economico deve selezionare la risposta appropriata tra le alternative opzioni configurate dalla stazione appaltante e disponibili nell'apposito menù a tendina.

L'operatore economico dovrà indicare le dimensioni massime della camera di processo.

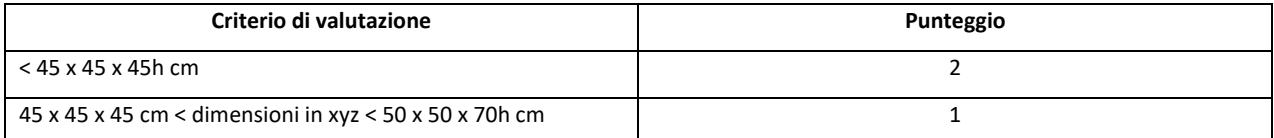

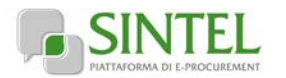

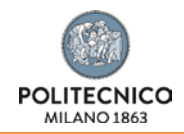

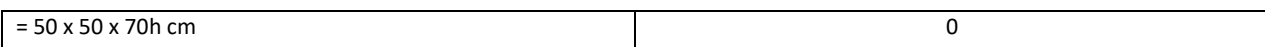

#### <span id="page-13-0"></span>**4.2.4. Volume massimo camera - Requisito tecnico a video (vincolato scelta singola)**

L'operatore economico deve selezionare la risposta appropriata tra le alternative opzioni configurate dalla stazione appaltante e disponibili nell'apposito menù a tendina.

L'operatore economico dovrà indicare il volume massimo della camera di processo.

Ad ogni opzione di risposta corrisponde un punteggio assegnato automaticamente, come descritto nella successiva tabella

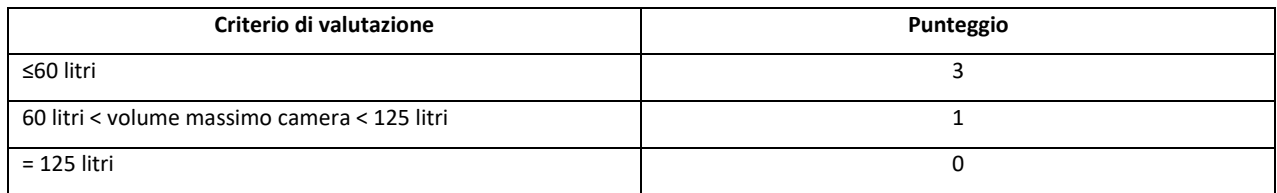

#### <span id="page-13-1"></span>**4.2.5. Turbo pump - Requisito tecnico a video (vincolato scelta singola)**

L'operatore economico deve selezionare la risposta appropriata tra le alternative opzioni configurate dalla stazione appaltante e disponibili nell'apposito menù a tendina.

L'operatore economico dovrà indicare il valore di pumping rate della pompa turbomolecolare proposta.

Ad ogni opzione di risposta corrisponde un punteggio assegnato automaticamente, come descritto nella successiva tabella

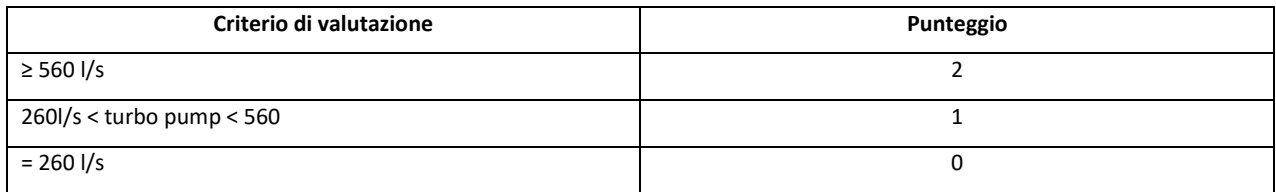

## <span id="page-13-2"></span>**4.2.6. Tempo di pump down - Requisito tecnico a video (vincolato scelta singola)**

L'operatore economico deve selezionare la risposta appropriata tra le alternative opzioni configurate dalla stazione appaltante e disponibili nell'apposito menù a tendina.

L'operatore economico dovrà indicare il tempo di pump down da pressione atmosferica a  $p < 1x10^{-5}$ mbar.

Ad ogni opzione di risposta corrisponde un punteggio assegnato automaticamente, come descritto nella successiva tabella

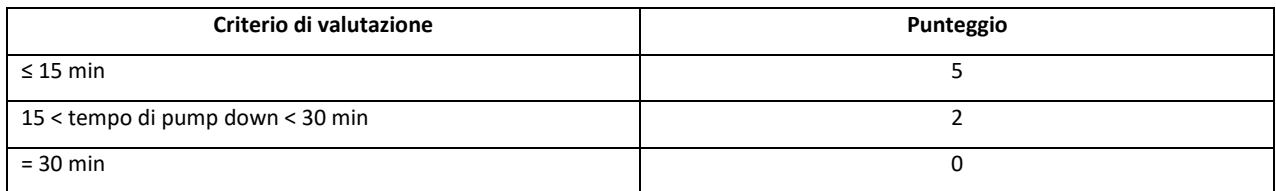

#### <span id="page-13-3"></span>**4.2.7. Tempo di vent - Requisito tecnico a video (vincolato scelta singola)**

L'operatore economico deve selezionare la risposta appropriata tra le alternative opzioni configurate dalla stazione appaltante e disponibili nell'apposito menù a tendina.

L'operatore economico dovrà indicare il tempo di vent da  $p < 1x10^{-5}$  mbar a pressione atmosferica.

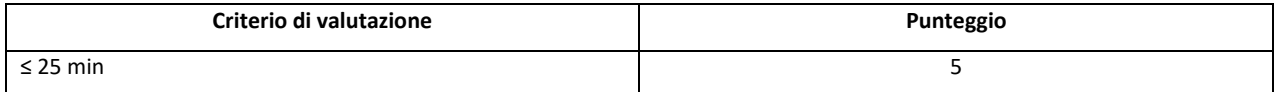

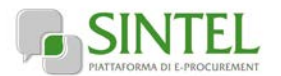

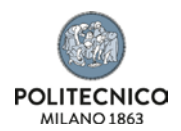

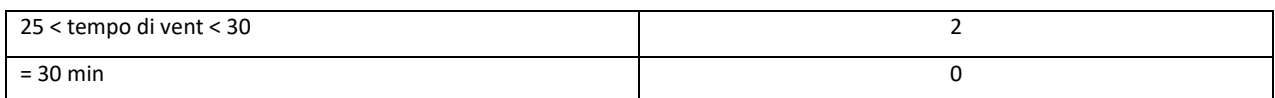

#### <span id="page-14-0"></span>**4.2.8. Substrate size e portacampione rimovibile - Requisito tecnico a video (vincolato scelta singola)**

L'operatore economico deve selezionare la risposta appropriata tra le alternative opzioni configurate dalla stazione appaltante e disponibili nell'apposito menù a tendina.

L'operatore economico dovrà indicare la dimensione dei campioni montabili, fissabili su portacampione rimovibile (es. con attacco a baionetta).

Ad ogni opzione di risposta corrisponde un punteggio assegnato automaticamente, come descritto nella successiva tabella

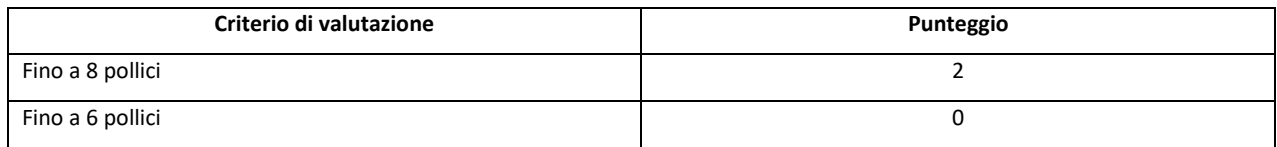

#### <span id="page-14-1"></span>**4.2.9. Omogeneità deposizione - Requisito tecnico a video (vincolato scelta singola)**

L'operatore economico deve selezionare la risposta appropriata tra le alternative opzioni configurate dalla stazione appaltante e disponibili nell'apposito menù a tendina.

L'operatore economico dovrà indicare l'omogeneità della deposizione su substrato da 6 pollici.

Ad ogni opzione di risposta corrisponde un punteggio assegnato automaticamente, come descritto nella successiva tabella

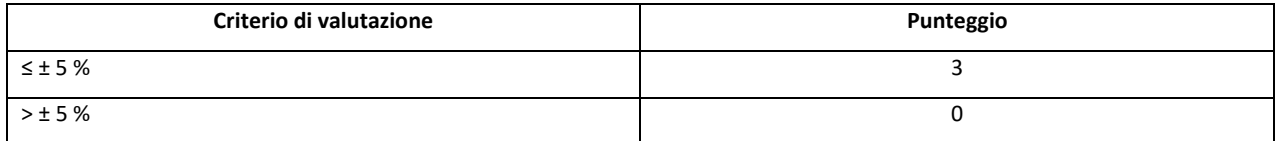

#### <span id="page-14-2"></span>**4.2.10. Rotazione campione - Requisito tecnico a video (vincolato scelta singola)**

L'operatore economico deve selezionare la risposta appropriata tra le alternative opzioni configurate dalla stazione appaltante e disponibili nell'apposito menù a tendina.

L'operatore economico dovrà indicare il range impostabile di velocità del portacampione durante il processo.

Ad ogni opzione di risposta corrisponde un punteggio assegnato automaticamente, come descritto nella successiva tabella

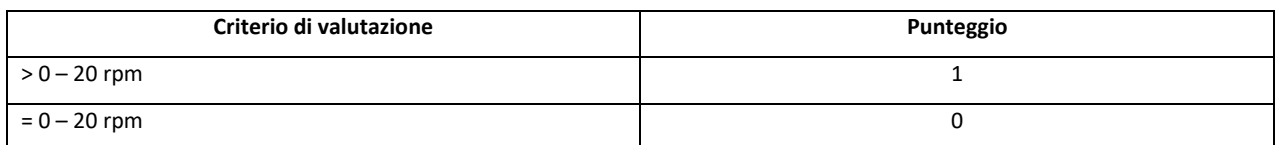

#### <span id="page-14-3"></span>**4.2.11. Numero sorgenti per materiali metallici - Requisito tecnico a video (vincolato scelta singola)**

L'operatore economico deve selezionare la risposta appropriata tra le alternative opzioni configurate dalla stazione appaltante e disponibili nell'apposito menù a tendina.

L'operatore economico dovrà indicare il numero di sorgenti per materiali metallici (ad. es. Cr, Au, Al)

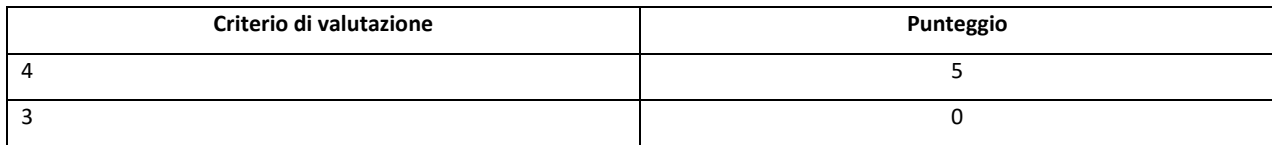

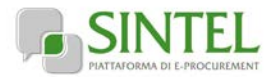

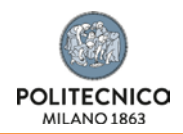

#### <span id="page-15-0"></span>**4.2.12. Shutters comandati via software - Requisito tecnico a video (vincolato scelta singola)**

L'operatore economico deve selezionare la risposta appropriata tra le alternative opzioni configurate dalla stazione appaltante e disponibili nell'apposito menù a tendina.

L'operatore economico dovrà indicare numero e posizionamento degli shutters proposti che dovranno necessariamente essere comandabili via software (es. tramite attuazione pneumatica).

Ad ogni opzione di risposta corrisponde un punteggio assegnato automaticamente, come descritto nella successiva tabella

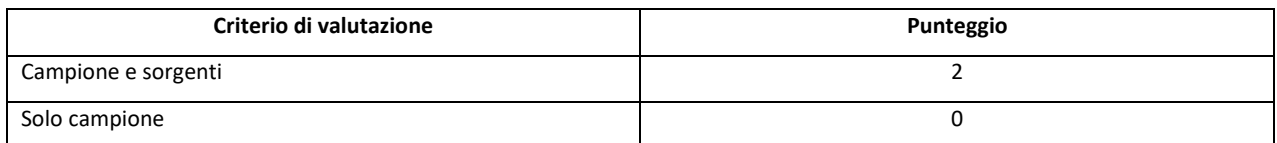

#### <span id="page-15-1"></span>**4.2.13. Thickness monitor con retroazione sulla potenza erogata - Requisito tecnico a video (vincolato scelta singola)**

L'operatore economico deve selezionare la risposta appropriata tra le alternative opzioni configurate dalla stazione appaltante e disponibili nell'apposito menù a tendina.

L'operatore economico dovrà indicare il numero di thickness monitor. Tutti i thickness monitor dovranno retroazionare la potenza del generatore.

Ad ogni opzione di risposta corrisponde un punteggio assegnato automaticamente, come descritto nella successiva tabella

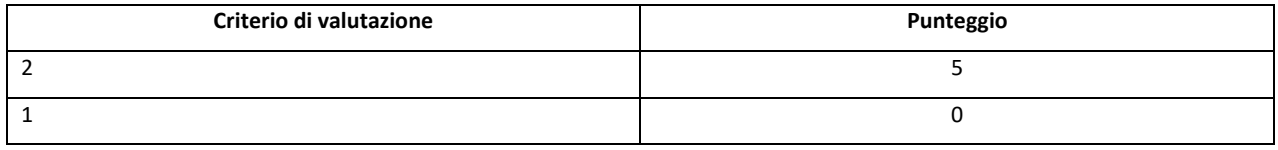

#### <span id="page-15-2"></span>**4.2.14. Corrente generatore con switch automatico tra le sorgenti - Requisito tecnico a video (vincolato scelta singola)**

L'operatore economico deve selezionare la risposta appropriata tra le alternative opzioni configurate dalla stazione appaltante e disponibili nell'apposito menù a tendina.

L'operatore economico dovrà indicare a massima corrente di output dal generatore. Per evaporazioni sequenziali, lo switch tra la sorgente 1 e la sorgente 2 dovrà essere effettuato in automatico via software.

Ad ogni opzione di risposta corrisponde un punteggio assegnato automaticamente, come descritto nella successiva tabella

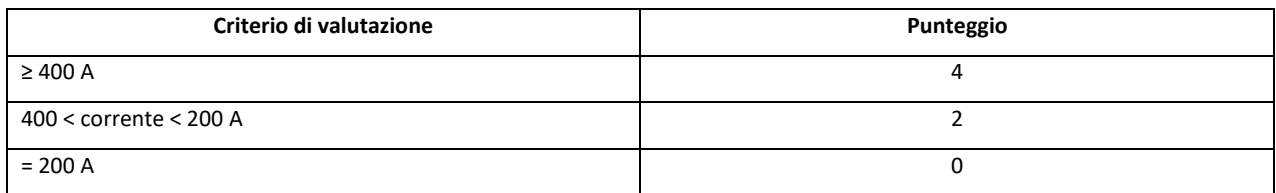

#### <span id="page-15-3"></span>**4.2.15. Ricetta multistep software a 1 interfaccia - Requisito tecnico a video (vincolato scelta singola)**

L'operatore economico deve selezionare la risposta appropriata tra le alternative opzioni configurate dalla stazione appaltante e disponibili nell'apposito menù a tendina.

L'operatore economico dovrà indicare la modalità di programmazione di ricette multistep, fornendo la possibilità di programmare ricette includendo steps di pump down, vent ed evaporazioni, lavorando su una sola interfaccia (ad es. un PC) o su più interfacce (ad es. un PC e un altro tipo di controller).

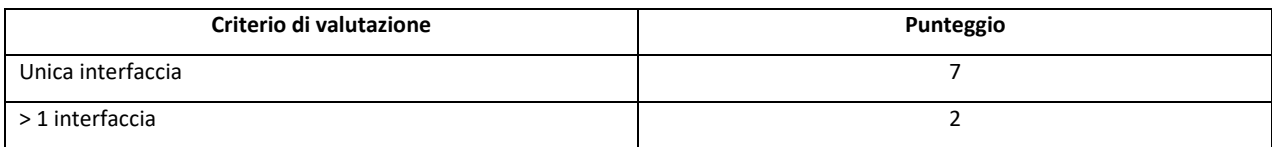

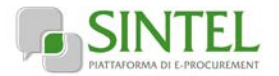

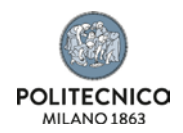

#### <span id="page-16-0"></span>**4.2.16. Installazione e training - Requisito tecnico a video (vincolato scelta singola)**

L'operatore economico deve selezionare la risposta appropriata tra le alternative opzioni configurate dalla stazione appaltante e disponibili nell'apposito menù a tendina.

L'operatore economico dovrà indicare il numero di giorni dedicati all'installazione della macchina e al training sull'utilizzo ai dipendenti della Stazione Appaltante.

Ad ogni opzione di risposta corrisponde un punteggio assegnato automaticamente, come descritto nella successiva tabella

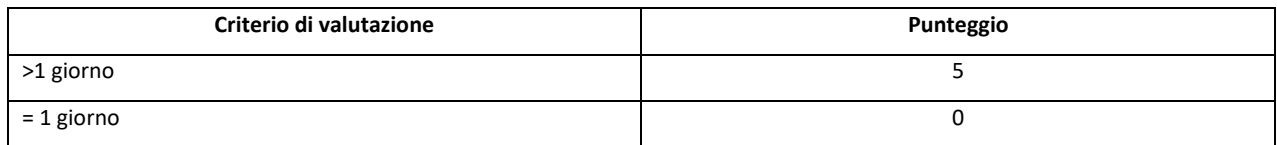

#### <span id="page-16-1"></span>**4.2.17. Tempi di consegna - Requisito tecnico a video (vincolato scelta singola)**

L'operatore economico deve selezionare la risposta appropriata tra le alternative opzioni configurate dalla stazione appaltante e disponibili nell'apposito menù a tendina.

L'operatore economico dovrà indicare i tempi di consegna del macchinario che decorrono dalla data di stipula del contratto.

Ad ogni opzione di risposta corrisponde un punteggio assegnato automaticamente, come descritto nella successiva tabella

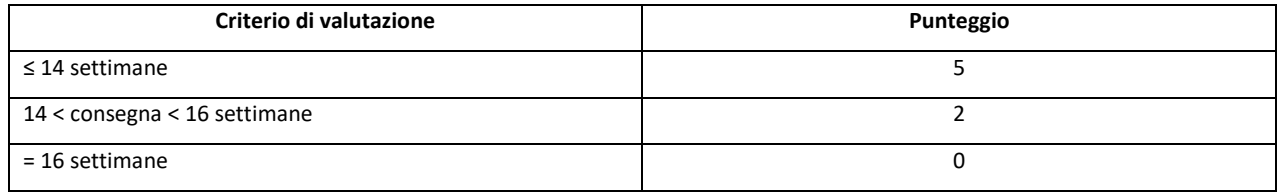

#### <span id="page-16-2"></span>**4.2.18. Garanzia - Requisito tecnico a video (vincolato scelta singola)**

L'operatore economico deve selezionare la risposta appropriata tra le alternative opzioni configurate dalla stazione appaltante e disponibili nell'apposito menù a tendina,

L'operatore economico dovrà indicare i termini della garanzia che decorrono dalla data di accettazione della macchina, tramite verbale attestante il corretto svolgimento delle prove e la conformità della strumentazione ai requisiti della fornitura.

Ad ogni opzione di risposta corrisponde un punteggio assegnato automaticamente, come descritto nella successiva tabella

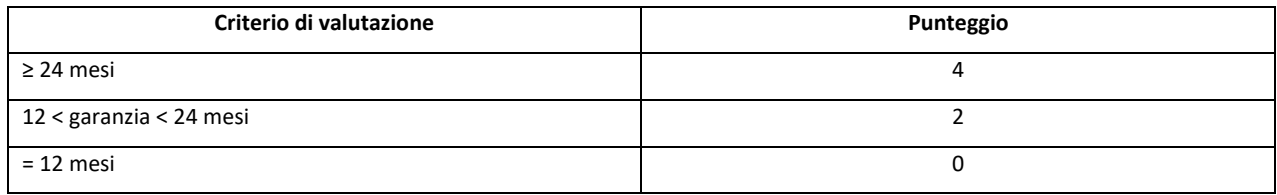

#### <span id="page-16-3"></span>**4.2.19. Assistenza remota - Requisito tecnico a video (vincolato scelta singola)**

L'operatore economico deve selezionare la risposta appropriata tra le alternative opzioni configurate dalla stazione appaltante e disponibili nell'apposito menù a tendina.

L'operatore economico dovrà indicare la possibilità di attivare sessioni con personale di supporto per assistenza remota.

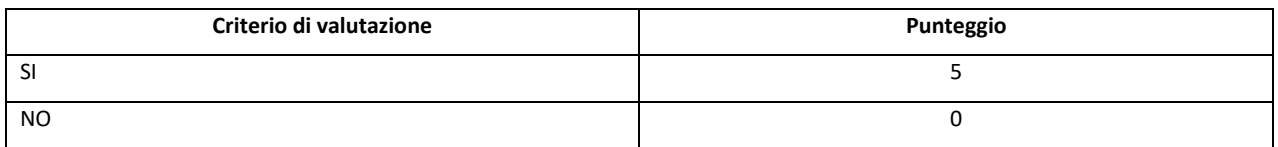

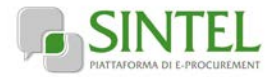

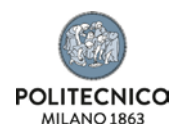

## <span id="page-17-0"></span>**4.2.20 Ulteriori dichiarazioni tecniche**

<span id="page-17-1"></span>L'operatore economico potrà produrre attraverso l'apposita casella di controllo (flag) disponibile in Sintel le ulteriori dichiarazioni di carattere tecnico ritenute rilevanti ai fini della valutazione del progetto tecnico.

## **4.3. Offerta economica – step 3**

Al terzo step del percorso guidato "Invia offerta" l'operatore economico deve:

• inserire nel campo "Offerta economica" il valore complessivo della propria offerta, espresso in Euro I.V.A. esclusa, utilizzando un massimo di due cifre decimali separate dalla virgola (non deve essere utilizzato alcun separatore delle migliaia);

#### **ATTENZIONE: ULTERIORI VINCOLI PER LA FORMULAZIONE DELL'OFFERTA ECONOMICA**

- Non sono ammesse offerte pari a zero, pena l'esclusione dalla procedura di gara;
- non sono ammesse offerte superiori alla base d'asta, pena l'esclusione dalla procedura di gara.

#### <span id="page-17-2"></span>**4.3.1. Valore complessivo dei costi non soggetti a ribasso**

Dopo aver inserito la propria offerta economica, è necessario inserire nel campo "Valore complessivo dei costi non soggetti a ribasso (Oneri della sicurezza e costo del personale) offerto" i propri costi aziendali concernenti l'adempimento delle disposizioni in materia di salute e sicurezza sui luoghi di lavoro ai sensi dell'art.95 c.10 D.Lgs. 50/2016, unitamente ai costi della sicurezza indicati dalla stazione appaltante.

Il valore individuato dalla stazione appaltante per oneri della sicurezza da interferenze è pari ad € 0,00.

## <span id="page-17-3"></span>**4.3.2. Giustificativi per la congruità dell'offerta**

L'operatore economico, i fini della verifica della congruità dell'offerta economica secondo quanto previsto all'art. 97 D.lgs 50/2016, potrà produrre i giustificativi che sorreggono la congruità dell'offerta.

Tale richiesta è motivata dal perseguimento dei principi di economicità e tempestività della procedura di acquisto, con particolare riferimento alla necessità di celerità delle procedure di cui all'art. 36 del D.Lgs.50/2016.

A tal fine si richiede che in fase di presentazione della busta economica vengano caricati i giustificativi che sorreggono la congruità dell'offerta presentata ed in particolare:

• spiegazione del prezzo offerto che dia evidenza della sostenibilità dello stesso per l'azienda, garantendo la corretta remunerazione del personale e congrui oneri aziendali per la sicurezza, nonché la copertura delle spese generali e l'utile aziendale, come previsto dall'art. 97 commi 1 e 4 del D.Lgs.50/2016.

#### **I documenti di cui sopra non dovranno essere caricati né nella sezione Amministrativa né, ove prevista, nella sezione Tecnica, a pena di esclusione.**

La documentazione non verrà valutata in sede di apertura delle offerte economiche. I documenti presentati saranno valutati, dopo l'apertura dell'offerte economiche, solo in caso di verifica d'eventuale anomalia dell'offerta.

Qualora la documentazione richiesta non fosse caricata a sistema o in caso di necessità di ulteriori specificazioni la SA procederà a richiedere le spiegazioni con la procedura di cui all'art.97 c.5 D.Lgs.50/2016.

## **4.4. Riepilogo dell'offerta – step 4**

<span id="page-17-4"></span>Al quarto step del percorso guidato "Invia offerta", la piattaforma Sintel genera automaticamente il "Documento d'offerta" in formato .pdf, contenente tutti i dati e le dichiarazioni relativi all'offerta inseriti negli step precedenti. L'operatore economico deve scaricare tale documento sul proprio terminale e sottoscriverlo con firma digitale.

È quindi necessario, a pena di esclusione, in quanto elemento essenziale dell'offerta, effettuare l'upload in Sintel del "Documento d'offerta" debitamente firmato digitalmente (secondo le modalità illustrate nella seguente tabella). Tutte le informazioni in merito all'essenzialità del "Documento d'offerta" e alle specifiche tecniche / procedurali sulle attività sono dettagliate nella schermata dello step 4 del percorso "Invia offerta" in Sintel, nonché nel documento allegato "Modalità tecniche per l'utilizzo della piattaforma Sintel".

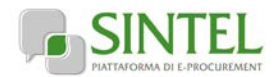

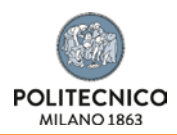

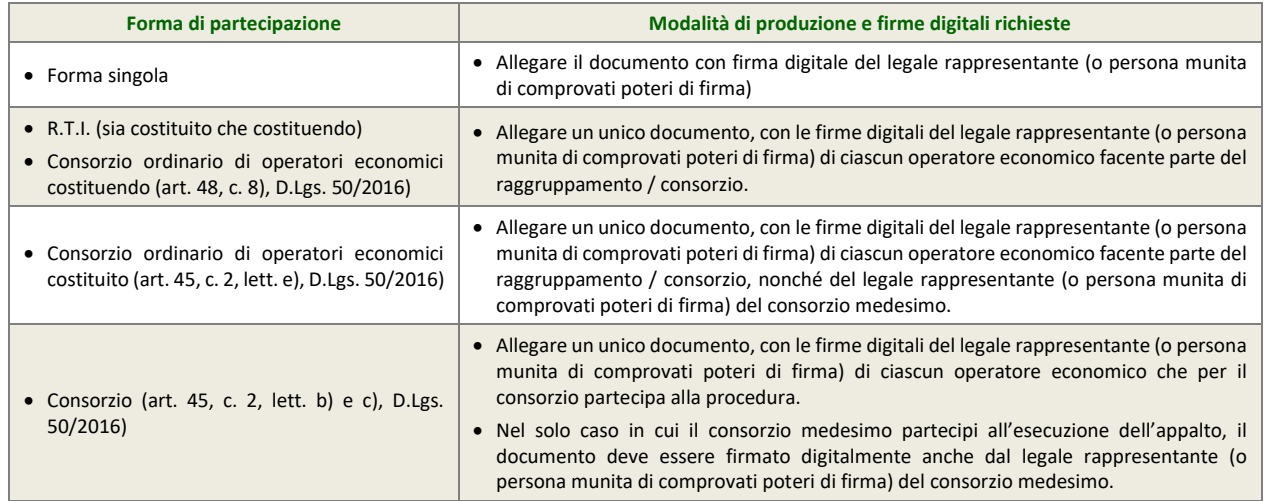

# **4.5. Invio offerta – step 5**

<span id="page-18-0"></span>Al quinto step del percorso guidato "Invia offerta" l'operatore economico ha la possibilità di visualizzare il riepilogo di tutte le informazioni componenti la propria offerta. L'operatore economico, per concludere il percorso guidato e procedere quindi all'invio dell'offerta, deve cliccare l'apposito tasto "Invia offerta". Sintel restituirà un messaggio a video dando evidenza del buon esito dell'invio dell'offerta.

#### **ATTENZIONE: VERIFICARE I CONTENUTI DELL'OFFERTA PRIMA DI PROCEDERE ALL'INVIO DELLA STESSA**

Si precisa che è di fondamentale importanza verificare allo step 5 del percorso guidato "Invia offerta" tutte le informazioni inserite nel percorso guidato stesso. È possibile ad es. aprire i singoli allegati inclusi nell'offerta, controllare i valori dell'offerta economica e la correttezza delle informazioni riportate nel "documento d'offerta".

<span id="page-18-1"></span>Si precisa inoltre che nel caso in cui l'offerta venga inviata, e vengano successivamente individuati degli errori, sarà necessario procedere ad inviare una nuova offerta che sostituirà tutti gli elementi della precedente (busta amministrativa, tecnica ed economica).

# **5. Valutazione delle offerte e aggiudicazione**

# **5.1. Criterio di aggiudicazione**

<span id="page-18-2"></span>La presente procedura sarà aggiudicata ai sensi dell'art. 95 c.6, D.Lgs 50/2016, a favore dell'offerta economicamente più vantaggiosa secondo la seguente ponderazione:

#### **Punteggio economico massimo: 30 punti**

<span id="page-18-3"></span>**Punteggio tecnico massimo: 70 punti**

## **5.2. Criterio e modalità di attribuzione del punteggio tecnico**

I punteggi tecnici saranno attribuiti in modalità interamente automatica, gestita dal sistema telematico di gara, applicando i criteri definiti all'art.4.2 del presente documento.

<span id="page-18-4"></span>Poiché l'attribuzione del punteggio è interamente automatica e non richiede alcuna discrezionalità, non sarà nominata una commissione di gara.

## **5.3. Criterio e modalità di attribuzione del punteggio economico**

Per calcolare il punteggio economico PE di ciascuna offerta si utilizza la formula seguente;

$$
PE_a = PE_{\text{max}} \times V_a
$$

dove:

a = indice numerico di riferimento dell'offerta;

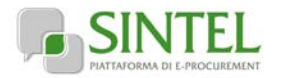

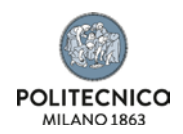

Va = coefficiente dell'offerta del concorrente a (0< Va <1);

PEa = punteggio economico assegnato all'offerta del concorrente a;

PEmax = punteggio economico massimo assegnabile.

Per calcolare il coefficiente Va, nello specifico, dell'elemento di valutazione "prezzo" si applica la seguente formula:

- per Aa <= Asoglia:

$$
V_a = X \times \frac{A_a}{A_{soglia}}
$$

- per Aa > Asoglia

$$
V_a = X + (1,00 - X) \times \left[ \frac{A_a - A_{soglia}}{A_{\text{max}} - A_{soglia}} \right]
$$

dove:

a = indice numerico di riferimento dell'offerta;

Aa = valore dell'offerta (ribasso sulla base d'asta) del concorrente a;

Asoglia = media aritmetica dei valori delle offerte (ribasso) dei concorrenti;

Va = coefficiente dell'offerta del concorrente a (0< Va <1);

X = coefficiente pari a 0,90;

<span id="page-19-0"></span>Amax = valore dell'offerta (ribasso) più̀conveniente.

## **5.4. Ulteriori regole e vincoli**

Sono considerati elementi essenziali e, pertanto, saranno esclusi dalla procedura gli operatori economici che presentino:

- offerte nelle quali siano sollevate eccezioni e/o riserve di qualsiasi natura alle condizioni specificate nello schema di contratto e/o nel capitolato tecnico;
- offerte che siano sottoposte a condizione;
- offerte che sostituiscano, modifichino e/o integrino le condizioni previste dalla lex specialis di gara;
- offerte incomplete e/o parziali;
- offerte che non possiedano i requisiti minimi (sia le caratteristiche tecniche minime, sia i requisiti di conformità) stabiliti nel schema di contratto e/o nel capitolato tecnico ovvero offerte con modalità di prestazione e/o livelli di servizio che presentino modalità difformi, in senso peggiorativo, rispetto a quanto stabilito nel schema di contratto e/o nel capitolato tecnico.

Saranno, altresì, esclusi dalla procedura gli operatori economici:

- coinvolti in situazioni oggettive lesive della par condicio e/o lesive della segretezza delle offerte;
- che abbiano omesso di fornire i documenti richiesti, che non si siano attenuti alle modalità ed alle formalità previste, ovvero che abbiano reso false dichiarazioni.

La stazione appaltante si riserva il diritto:

- di non procedere all'aggiudicazione se nessuna offerta risulti conveniente o idonea in relazione all'oggetto contrattuale, in conformità a quanto previsto dall'art. 95, c. 12, D.Lgs. 50/2016;
- di procedere all'aggiudicazione anche in presenza di una sola offerta valida;
- di sospendere, annullare, revocare, reindire o non aggiudicare la procedura motivatamente;
- di non stipulare, motivatamente, il contratto anche qualora sia intervenuta in precedenza l'aggiudicazione;
- ai sensi dell'art. 83 c.9, D.Lgs. 50/2016, di richiedere agli operatori economici di completare o di fornire chiarimenti in ordine al contenuto della documentazione e delle dichiarazioni presentate, con facoltà di assegnare a tal fine un termine

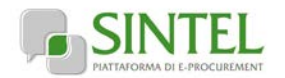

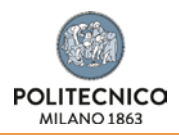

perentorio entro cui gli operatori economici devono far pervenire i detti completamenti e/o chiarimenti, pena l'esclusione dalla gara.

La stazione appaltante si riserva di valutare l'eventuale realizzazione nella presente procedura di pratiche e/o intese restrittive della concorrenza e del mercato vietate ai sensi della normativa applicabile, con particolare riguardo anche agli articoli 81 e ss. del Trattato CE e gli artt. 2 e ss., L. 287/1990, ai fini della motivata esclusione a successive procedure di gara indette dalla stazione appaltante, anche ai sensi dell'art. 68, R.D. 827/1924.

<span id="page-20-0"></span>La stazione appaltante si riserva di segnalare alle competenti autorità l'eventuale realizzazione (o tentativo) di dette pratiche e/o intese restrittive della concorrenza e del mercato anche al fine della verifica della sussistenza di eventuali fattispecie penalmente rilevanti, provvedendo a mettere a disposizione delle dette autorità qualsiasi documentazione utile in suo possesso.

# **6. Modalità di svolgimento della procedura di gara**

Allo scadere del termine fissato per la presentazione delle offerte (v. precedente capitolo 1 - Caratteristiche della procedura) le stesse non saranno più sostituibili

Le varie fasi procedurali della gara verranno effettuate dal RUP o suo delegato, che esaminerà tutta la documentazione pervenuta in formato elettronico attraverso Sintel, valuterà le offerte e provvederà a effettuare la conseguente aggiudicazione provvisoria.

La data della prima seduta pubblica è indicata all'art.6.1. A tale seduta, nonché alle successive sedute aperte al pubblico, che verranno notificate tramite la funzionalità "Comunicazioni procedura" qualora in giornate differenti, potrà assistere un incaricato di ciascun operatore economico dotato di opportuna delega.

**ATTENZIONE: L'amministrazione si riserva la facoltà di procedere alla seconda e terza seduta pubblica nel corso della stessa giornata della prima, oppure alla terza seduta pubblica nel corso della stessa giornata della seconda, comunicandolo agli operatori eventualmente intervenuti nel corso della seduta pubblica, in modo da consentire la partecipazione alle successive sedute pubbliche in giornata.**

# **6.1. Prima seduta pubblica**

<span id="page-20-1"></span>La procedura di aggiudicazione sarà dichiarata aperta dal RUP, o suo delegato, nella prima seduta pubblica, che è indetta per il giorno 24/06/2019 con inizio alle ore 11:30 presso gli uffici di Area Gestione Infrastrutture e Servizi – Edificio 1 piano 2° - Piazza Leonardo da Vinci n° 32 – Politecnico di Milano. Eventuali modifiche saranno notificate agli operatori economici attraverso la funzionalità "Comunicazioni procedura".

A tale seduta, nonché alle successive sedute aperte al pubblico, che verranno notificate tramite la funzionalità "Comunicazioni procedura", potrà assistere un incaricato di ciascun operatore economico dotato di opportuna delega.

Nel corso della seduta pubblica, il RUP o suo delegato provvederà allo svolgimento delle seguenti attività:

- a) verifica della ricezione delle offerte tempestivamente presentate;
- b) verifica della regolarità dell'apposizione della firma digitale sul documento d'offerta (questa attività non consente di visualizzare il contenuto del documento d'offerta stesso);
- c) verifica della presenza dei documenti richiesti e contenuti nella Documentazione amministrativa.

<span id="page-20-2"></span>Le offerte economiche, nonché il documento d'offerta, resteranno non accessibili in Sintel ed il relativo contenuto non sarà visibile né dalla stazione appaltante, né dagli operatori economici, né da terzi.

## **6.2. Prima seduta riservata**

Il RUP procederà, in seduta riservata, all'analisi della documentazione amministrativa.

Conformemente a quanto previsto dall'art. 83 c.9, D.Lgs. 50/2016, in caso di irregolarità formali, non compromettenti la par condicio fra gli operatori economici offerenti e nell'interesse della stazione appaltante, gli operatori economici verranno invitati, a mezzo di opportuna comunicazione (attraverso la funzionalità "Comunicazioni procedura"), a fornire chiarimenti in ordine ai documenti presentati.

#### <span id="page-20-3"></span>**La sanzione pecuniaria prevista dall'art. 83 c.9, D.Lgs. 50/2016 è stabilita in misura dell'uno per mille del valore della gara.**

# **6.3. Seconda seduta pubblica**

Al termine della verifica della documentazione amministrativa, il RUP, o suo delegato, procederà in seduta pubblica alle seguenti attività:

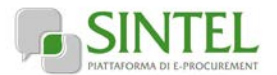

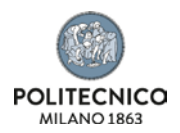

- a) lettura dell'elenco degli operatori economici ammessi all'apertura delle buste tecniche;
- b) apertura delle dette buste tecniche.

<span id="page-21-0"></span>Le offerte economiche, nonché il documento d'offerta, resteranno non accessibili in Sintel ed il relativo contenuto non sarà visibile né dalla stazione appaltante, né dagli operatori economici, né da terzi.

## **6.4. Seconda seduta riservata**

<span id="page-21-1"></span>Il RUP procederà, in seduta riservata, all'esame ed alla verifica delle offerte tecniche presentate e alla verifica di corretta attribuzione automatica del punteggio tecnico da parte del sistema telematico di gara.

## **6.5. Terza seduta pubblica**

A seguito della valutazione della documentazione tecnica, il RUP, o suo delegato, procederà in seduta pubblica alle seguenti attività:

- a) lettura dei punteggi tecnici attribuiti;
- <span id="page-21-2"></span>b) apertura delle dette buste economiche e alla lettura dei relativi valori;

#### **6.6. Terza seduta riservata**

Il RUP procederà in seduta riservata, all'esame ed alla verifica dei valori economici offerti.

L'esame dei valori economici offerti verrà espletato per verificarne la congruenza rispetto ai costi indicati nell'offerta stessa.

Il RUP procederà alla verifica di cui all'art. 80, c. 5 lettera m), D.Lgs. 50/2016, escludendo gli operatori economici per i quali sia accertato che le relative offerte sono imputabili ad un unico centro decisionale, sulla base di univoci elementi.

#### **GESTIONE DEI CASI DI PARITÀ IN GRADUATORIA**

<span id="page-21-3"></span>In caso di parità in graduatoria, si provvederà a richiedere, attraverso la funzionalità "Comunicazioni procedura", il miglioramento dell'offerta economica. Le offerte di miglioramento devono essere presentate con le modalità stabilite nella comunicazione di richiesta. In caso di una nuova parità di tali offerte migliorative sarà effettuato il sorteggio.

# **7. Aggiudicazione e stipula del contratto**

## **7.1. Aggiudicazione**

<span id="page-21-4"></span>Il Responsabile Unico del Procedimento, concluse le operazioni di cui sopra, si pronuncia in merito alla proposta di aggiudicazione e, al fine della verifica della sussistenza e persistenza dei requisiti dichiarati all'atto della presentazione dell'offerta, provvederà:

- a) ad acquisire d'ufficio tutta la documentazione che le pubbliche amministrazioni sono tenute a rilasciare, idonea e sufficiente a dimostrare tutti i fatti, gli stati, le qualità e i requisiti indicati nelle dichiarazioni sostitutive rese dall'operatore economico aggiudicatario, il tutto anche per il tramite del sistema AVCPASS, descritto al precedente paragrafo [3.3](#page-4-3) - [Requisiti di](#page-4-3)  [partecipazione.](#page-4-3)
- b) si procederà inoltre in capo all'aggiudicatario al controllo del possesso dei requisiti ai sensi e per gli effetti degli articoli 83 e 84 D.Lgs.50/2016.

Qualora il possesso dei requisiti non risulti confermato dalla documentazione prodotta a comprova, si procederà all'esclusione dalla procedura dell'operatore economico, fermo quanto ulteriormente previsto dall'art. 97, D.Lgs. 50/2016. In tale caso, la stazione appaltante, potrà scorrere la graduatoria provvisoria, procedendo alle attività di verifica ed agli ulteriori adempimenti nei confronti dell'operatore economico che segue nella graduatoria.

L'esito positivo delle predette verifiche è condizione necessaria ai fini dell'efficacia dell'aggiudicazione definitiva. La proposta di aggiudicazione è soggetta all'approvazione da parte dell'organo decisionale della stazione appaltante nei termini e secondo le modalità di cui agli artt. 32 e 33 D.Lgs. 50/2016.

L'aggiudicazione definitiva sarà comunicata attraverso la funzionalità "Comunicazioni procedura" di Sintel, la stessa arriverà agli operatori economici concorrenti all'indirizzo di Posta Elettronica Certificata inserito all'atto della registrazione a Sintel, secondo quanto previsto dall'art. 76, c. 5, lett. a), D.Lgs. 50/2016 ed acquisirà efficacia dopo la positiva conclusione della verifica della sussistenza dei requisiti dichiarati all'atto della presentazione dell'offerta conformemente all'art. 32, c. 7, D.Lgs. 50/2016.

Divenuta efficace l'aggiudicazione definitiva, all'esito positivo dei controlli, si procederà alla stipula del contratto con l'aggiudicatario.

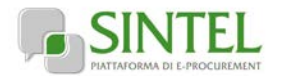

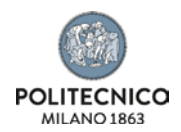

#### **ATTENZIONE: ANNULLAMENTO O REVOCA DEGLI ATTI DI GARA**

La stazione appaltante si riserva altresì la facoltà di annullare o revocare gli atti di gara compresa la presente lettera d'invito, di non aggiudicare e di non stipulare i contratti senza incorrere in responsabilità di alcun tipo o titolo, né precontrattuale né contrattuale né extracontrattuale, e senza che gli operatori economici possano avanzare pretese, richieste o eccezioni di alcun genere e tipo.

# **7.2. Documenti per la stipula del contratto**

<span id="page-22-0"></span>**Nel termine di 15 giorni dalla comunicazione di aggiudicazione definitiva**, l'operatore economico aggiudicatario dovrà far pervenire alla stazione appaltante, ai fini della stipula del contratto e pena l'annullamento dell'aggiudicazione stessa, la seguente documentazione:

- a) per gli operatori economici non residenti, senza stabile organizzazione in Italia, dichiarazione sottoscritta con firma digitale dal legale rappresentante (o persona munita di comprovati poteri di firma) attestante la nomina, nelle forme di legge, del rappresentante fiscale ai sensi degli art. 17, c. 2, D.P.R. 633/72;
- b) dichiarazione, sottoscritta con firma digitale dal legale rappresentante (o persona munita di comprovati poteri di firma), relativa agli estremi delle coordinate bancarie e delle persone delegate ad operare sul c/c bancario o postale, ai fini del pagamento dei corrispettivi contrattuali;
- c) copia, corredata da dichiarazione di autenticità ai sensi dell'art. 19, D.P.R. 445/2000 sottoscritta con firma digitale del legale rappresentante dell'operatore economico (o persona munita di comprovati poteri di firma), del documento attestante il pagamento, ai sensi del D.P.R. 642/1972 e mediante utilizzo del modello F23, delle marche da bollo inerenti il contratto;

Inoltre, solo in caso di RTI o consorzio:

- d) copia autenticata, con firma digitale del notaio, del mandato speciale irrevocabile con rappresentanza all'operatore economico mandatario, ovvero dell'atto costitutivo del consorzio;
- e) dichiarazione, sottoscritta con firma digitale dal legale rappresentante (o persona munita di comprovati poteri di firma), dell'operatore economico mandatario ovvero del consorzio, che attesti le prestazioni che saranno fornite dai singoli operatori economici raggruppati o consorziati, secondo le dichiarazioni rese all'atto della presentazione dell'offerta.

La stazione appaltante si riserva di procedere alla richiesta di chiarimenti e/o completamenti della documentazione prodotta.

Ove l'operatore economico aggiudicatario non produca la documentazione richiesta, come precedentemente indicata, entro i termini assegnati, la stazione appaltante dichiarerà decaduto l'operatore economico dall'aggiudicazione, dandone comunicazione allo stesso.

La stazione appaltante si riserva di valutare di procedere all'aggiudicazione all'operatore economico che segue nella graduatoria che, in tal caso, sarà tenuto a presentare entro 15 giorni dal ricevimento della relativa richiesta, la documentazione precedentemente indicata.

<span id="page-22-1"></span>Gli atti di gara saranno resi accessibili, nel rispetto di quanto stabilito all'art. 53 D.Lgs. 50/2016, nonché ai sensi dell'art. 22 e ss. della L. 241/1990, nei limiti consentiti dalla legge stessa, agli operatori economici che facciano richiesta di accesso.

# **7.3. Stipula del contratto**

Con l'operatore economico aggiudicatario sarà stipulato, nel rispetto del termine dilatorio di cui all'articolo 32, comma 9 e comunque entro il termine di 60 (sessanta) giorni decorrenti dalla data della suddetta comunicazione di aggiudicazione definitiva, salvo quanto previsto all'art. 32, c. 9, 10, 11 e 12 D.Lgs. 50/2016, il contratto conforme allo schema di contratto allegato al presente disciplinare di gara (Allegato F).

La data dell'avvenuta stipula del contratto sarà comunicata ai sensi dell'art. 76, c. 5.d, D.Lgs. 50/2016.

L'operatore economico aggiudicatario, all'atto della stipula del contratto, dovrà comprovare i poteri del rappresentante che sottoscriverà il contratto stesso, mediante produzione di idoneo documento autenticato nelle forme di legge (se non acquisito già nel corso della procedura).

<span id="page-22-2"></span>Il contratto che verrà stipulato con l'operatore economico aggiudicatario non prevede la clausola compromissoria.

# **7.4. Garanzia fideiussoria definitiva**

Ai fini della stipula del contratto, l'operatore economico aggiudicatario dovrà prestare, una garanzia, denominata "garanzia definitiva", per l'importo e con le modalità stabilite dall'Art.103 del D.Lgs.50/2016.

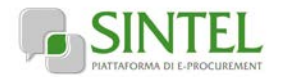

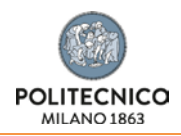

La mancata costituzione della suddetta garanzia determina l'annullamento dell'aggiudicazione, la decadenza dell'affidamento e l'acquisizione della cauzione provvisoria.

Si precisa che, in conformità al disposto dell'art. 34, L. 221/2012, le spese per la pubblicazione di cui all'art. 216, comma 11 D.Lgs. 50/2016 sono rimborsate alla stazione appaltante dall'aggiudicatario entro il termine di 60 (sessanta) giorni dall'aggiudicazione. La stazione appaltante, pertanto, provvederà a richiedere dette spese tramite apposita comunicazione.

# **7.5. Trattamento dei dati personali e accesso agli atti**

<span id="page-23-0"></span>Nell'ambito dei loro rapporti contrattuali, le parti si impegnano a rispettare i regolamenti in vigore applicabili al trattamento dei dati personali e, in particolare, il regolamento (UE) 2016/679 del Parlamento europeo e del Consiglio, del 27 aprile 2016 applicabile dal 25 maggio 2018 (di seguito "regolamento europeo sulla protezione dei dati" o GDPR) e normativa nazionale di riferimento laddove applicabile.

Nello specifico, per tutti i trattamenti di dati personali effettuati dal Fornitore nell'erogazione dei servizi contrattualmente previsti, dovrà essere garantito il rispetto delle vigenti norme, comunitarie e nazionali, in relazione al trattamento di dati personali e di tutti principi di cui all'Art. 5 del GDPR, sia nella fase di realizzazione ed avvio dei servizi che nell'esercizio a regime nonché a fronte di eventuali variazioni della normativa di riferimento.

In caso di necessità di raccolta o trasferimento di dati personali per lo svolgimento del servizio, all'avvio del servizio, il Fornitore verrà nominato, con apposito atto negoziale ai sensi dell'art. 28 e seguenti del GDPR, "Responsabile esterno del trattamento" in relazione alle attività connesse all'esecuzione del presente appalto.

I dati raccolti per l'aggiudicazione e la stipula del successivo contratto di appalto a cui il presente documento si riferisce saranno trattati, ai sensi del Regolamento UE n. 679/2016, esclusivamente nell'ambito della gara. Ai sensi del Regolamento UE i dati raccolti sono destinati alla scelta del contraente ed il loro conferimento ha natura obbligatoria, fermo restando che l'operatore economico che intende partecipare alla gara o aggiudicarsi l'appalto e successivamente stipulare il contratto deve fornire alla stazione appaltante la documentazione richiesta dalla vigente normativa e dal presente disciplinare. La mancata produzione dei predetti documenti comporta l'esclusione dalla gara o la decadenza dall'aggiudicazione.

Agli interessati sono riconosciuti i diritti di cui al capo terzo del Regolamento UE n. 679/2016, in particolare, il diritto di accedere ai propri dati personali, di chiederne la rettifica, l'aggiornamento e la cancellazione, se incompleti, erronei o raccolti in violazione della legge, nonché di opporsi al loro trattamento per motivi legittimi rivolgendo le richieste al Responsabile per la protezione dei dati personali, punto di contatto: privacy@polimi.it.

I dati raccolti, per la procedura di gara, possono essere comunicati al personale della stazione appaltante ed esibiti ad ogni altro soggetto che vi abbia interesse nel caso di richiesta di accesso ai sensi della L. 241/1990. Titolare del trattamento dei dati è il Politecnico di Milano – Direzione Generale Piazza Leonardo da vinci, 32. "Responsabile interno al trattamento dei dati, inteso come soggetto che coordina le attività di trattamento sotto la direzione del Titolare, è il dirigente dell'Area Servizi Supporto Alla Ricerca e Innovazione Didattica".

Per quanto riguarda la documentazione gestita tramite MEPA o SINTEL il responsabile del trattamento dei dati è il gestore del sistema stesso che cura gli adempimenti in ordina alla operatività dei processi di accesso e utilizzo dei sistemi informatici.

**FORO DI COMPETENZA:** Milano, 03/06/2019